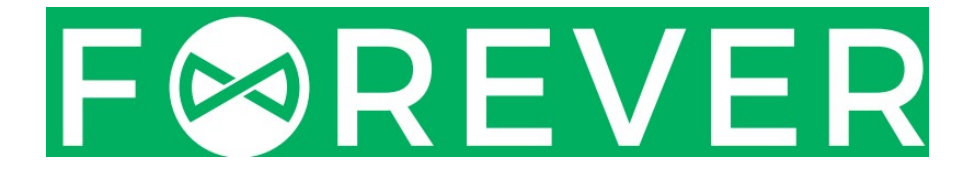

# VARTOTOJO VADOVAS GPS IŠMANUSIS LAIKRODIS SW-500

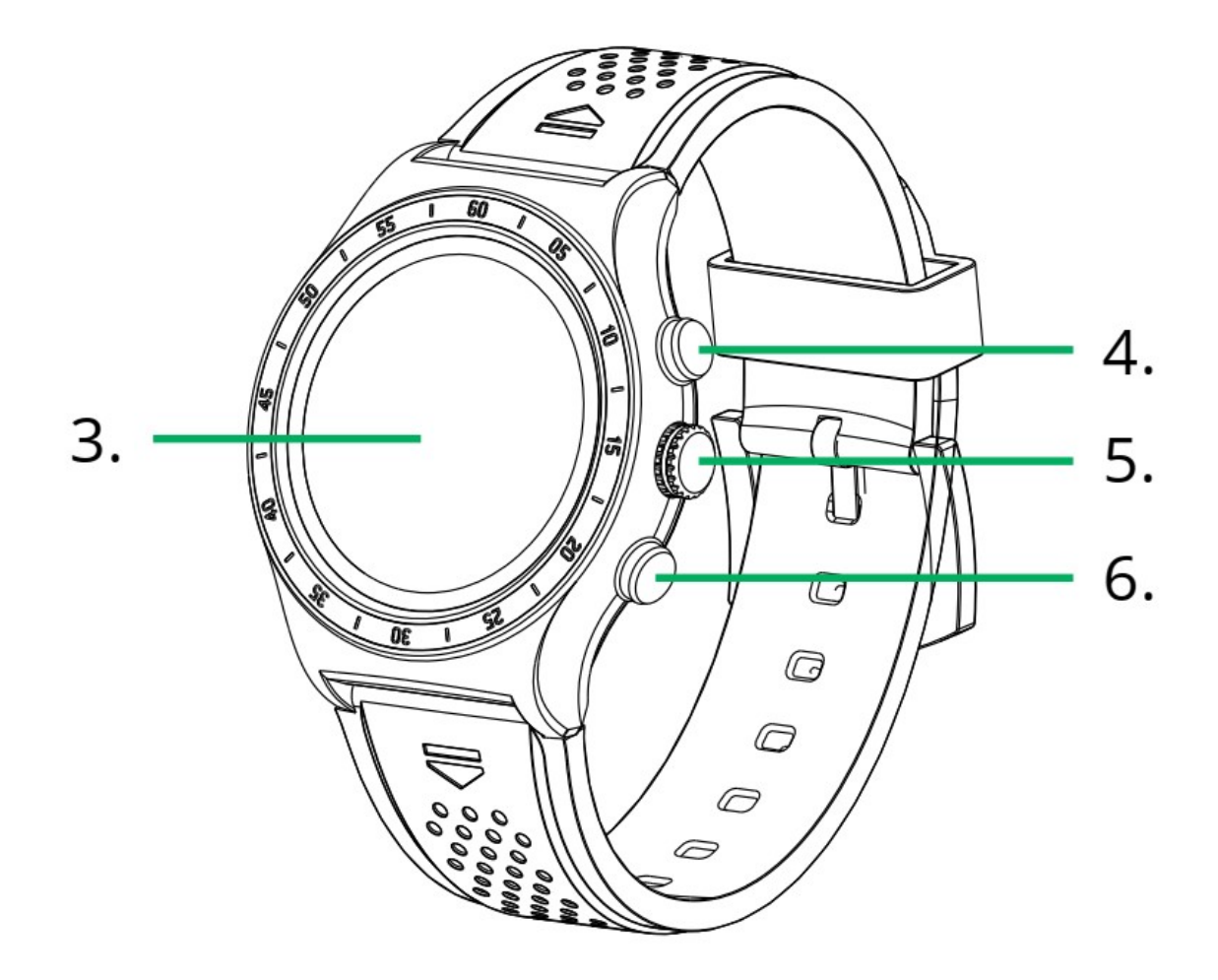

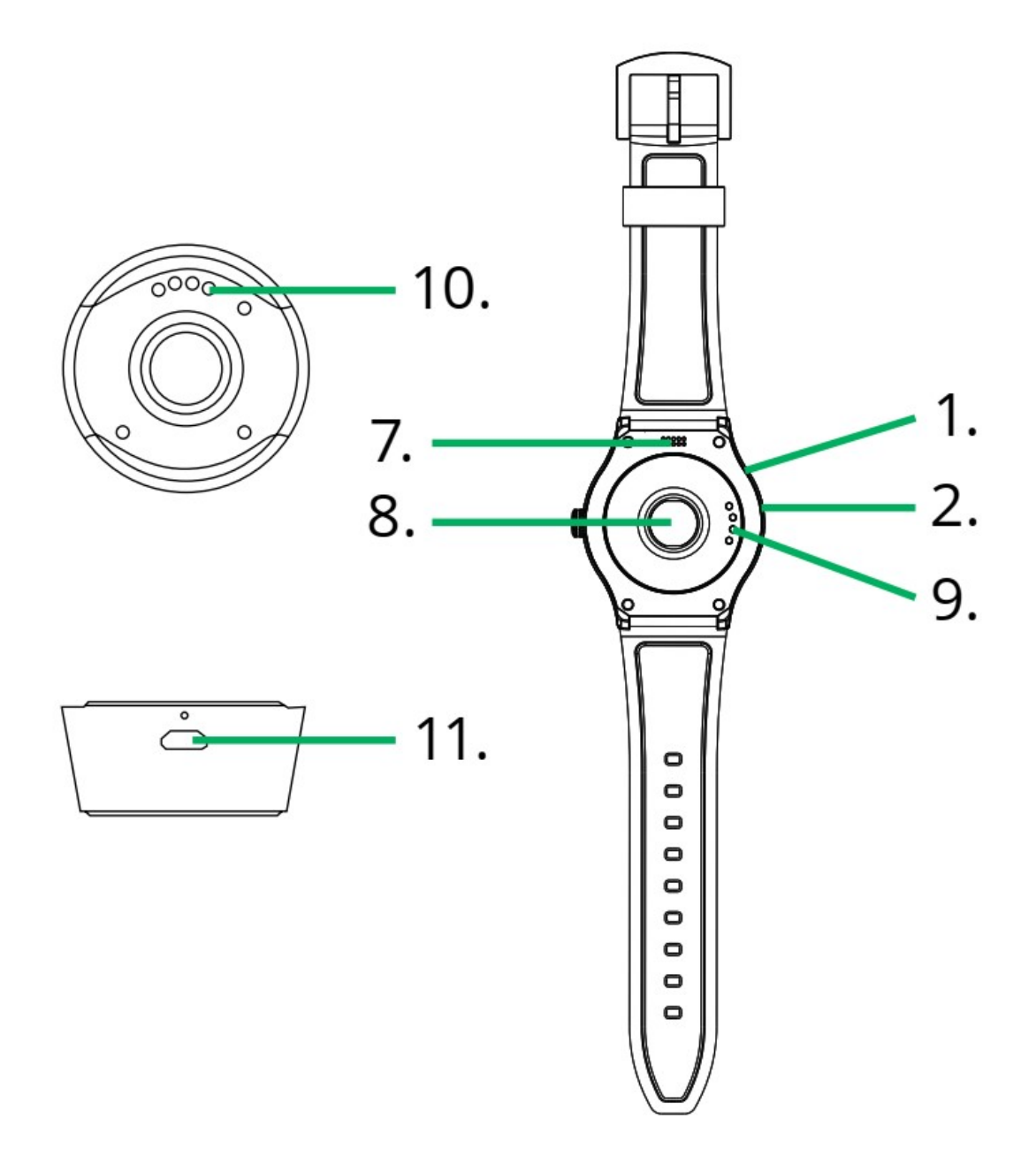

Sveikiname įsigijus produktą "Forever" produktą. Prieš vartojimą prašome perskaityti vartotojo vadovą ir išsaugoti jį ateityje. Neardykite prietaiso savarankiškai - visus remontus turėtų atlikti techninės priežiūros specialistas. Naudokite tik originalias gamintojo pateiktas dalis ir priedus. Įrenginys neturėtų būti tiesiogiai veikiamas vandens, drėgmės, saulės spindulių, ugnies ar kitų šilumos šaltinių. Tikimės, kad "Forever" produktas patenkins jūsų lūkesčius.

#### Įrenginio aprašymas

- 1. Mikrofonas
- 2. Barometras
- 3. Liečiamas ekranas
- 4. Sporto režimo pasirinkimo mygtukas
- 5. Skaitmenini karūnėlė
- 6. Įjungimo / grįžimo mygtuką į pagrindinį meniu
- 7. Garsiakalbis
- 8. Širdies ritmo monitorius
- 9. Įkrovimo sąsaja

## Įkrovimo stotelė

10.Laikrodžio įkrovimo sąsaja 11. Mikro USB jungtis

# Specifikacija

- Spalvotas ekranas 1.3 "IPS
- Daugelis sporto šakų (bėgimas, vaikščiojimas, laipiojimas, važiavimas dviračiu, ir pan.)
- Sporto pasiekimų matavimas
- Integruotas GPS imtuvas
- Skaitmeninė karūnėlė leidžia naršyti laikrodžio meniu
- Integruotas pulso matuoklis
- įmontuotas aukštimatis, barometras ir temperatūros jutiklis
- Kasdienė veikla ir miego stebėjimas
- Veiklos priminimo funkcija
- Ryšių sinchronizavimas su telefonu
- Atsakymas į balso skambučius
- SMS tekstinių pranešimų rodymas, kalendoriaus renginiai ir pranešimai
- Galimybė keisti laikrodžio stilių
- "Išmanusis pažadinimas" laikrodžio atrakinimas naudojant rankos gestą
- Belaidis muzikos ir fotoaparato valdymas telefone
- įmontuotas garsiakalbis ir mikrofonas
- Ličio jonų polimerų baterija 350 mAh
- Budėjimo režimu baterija veikia iki 5 dienų
- Baterijos veikimo laikas GPS vietovės nustatymo režime iki 9 valandų

- Suderinamas su "iOS7" ir naujesnėmis versijomis

- suderinama su 4.4 ir naujesnės versijos "Android"

#### Įkrovimas

Rekomenduojamas įkroviklis su išėjimo parametrais: 5 V DC,

500 mA. Įkroviklis į komplektą neįtrauktas. Visas įkrovimo laikas: maždaug 2 valandos

1. Įstatykite laikrodį į įkrovimo stotelę. Įsitikinkite, kad laikrodžio įkrovimo lizdas prijungtas prie įkrovimo stotelės.

2. Įkiškite kabelį į įkrovimo stotelę

3. Prijunkite antrąjį kabelio antrąjį prie maitinimo šaltinio. Maitinimo šaltiniu gali būti kompiuterio USB prievadas arba tinklo įkroviklis.

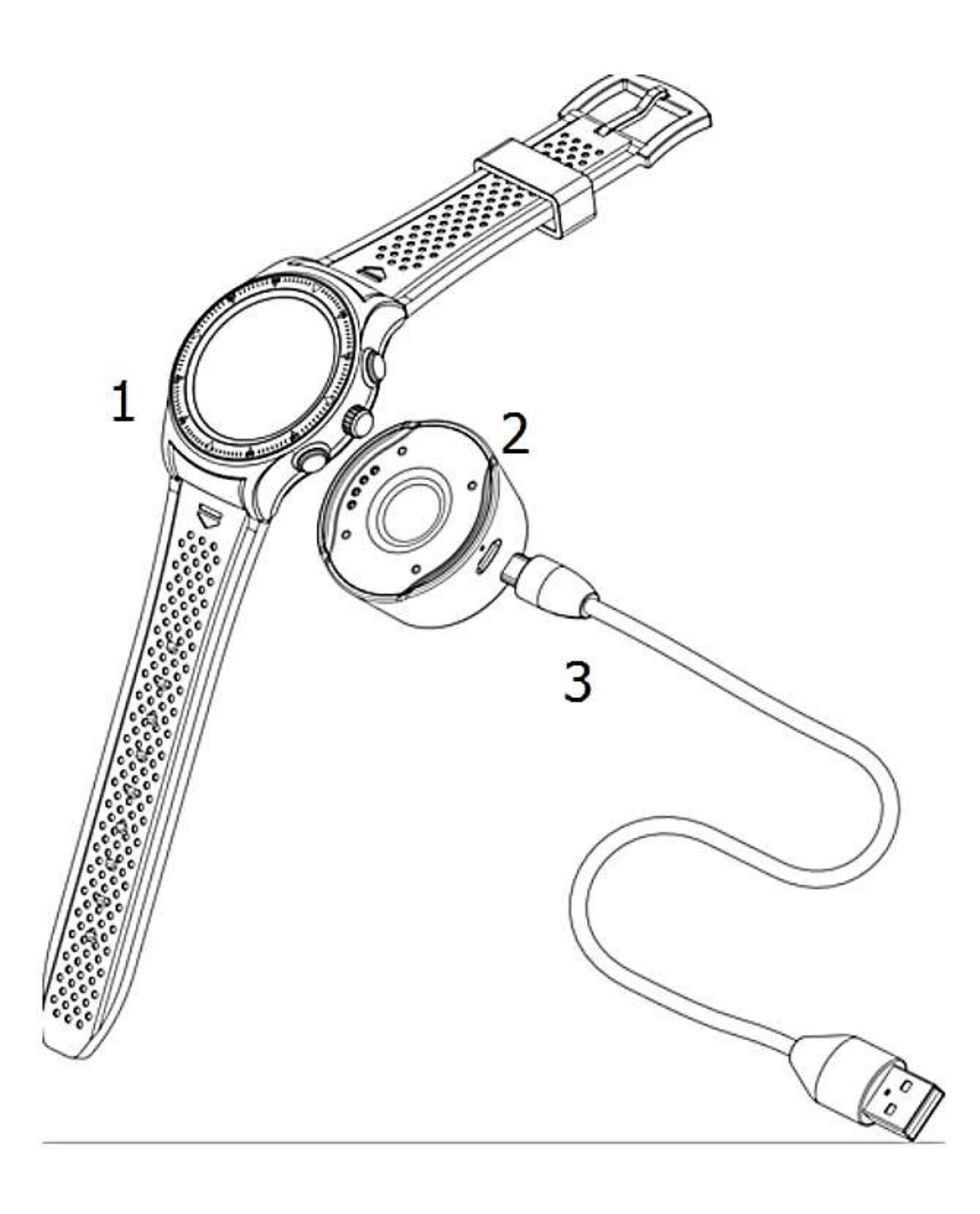

Įkrovos metu laikrodžio ekrane rodomas simbolis, kai įrenginys yra išjungtas

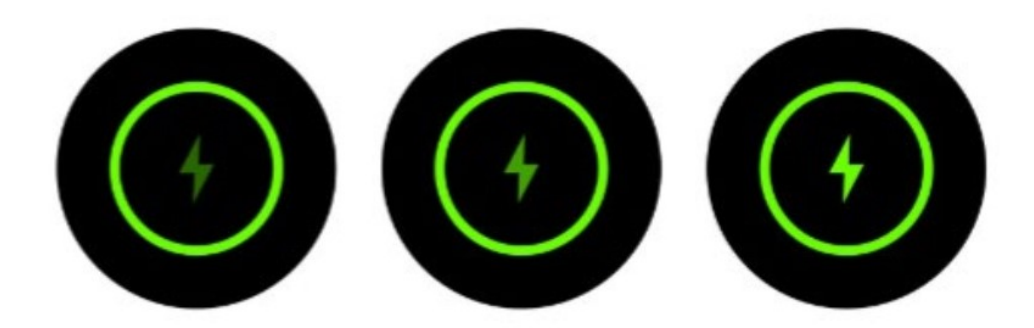

Įkrovos piktograma, kai laikrodis yra išjungtas

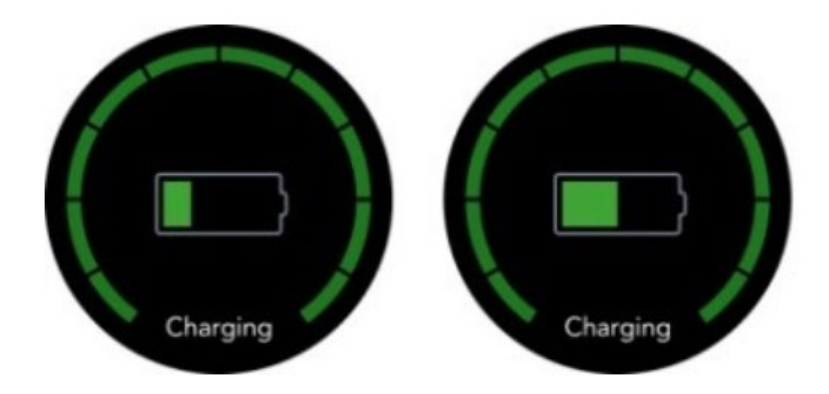

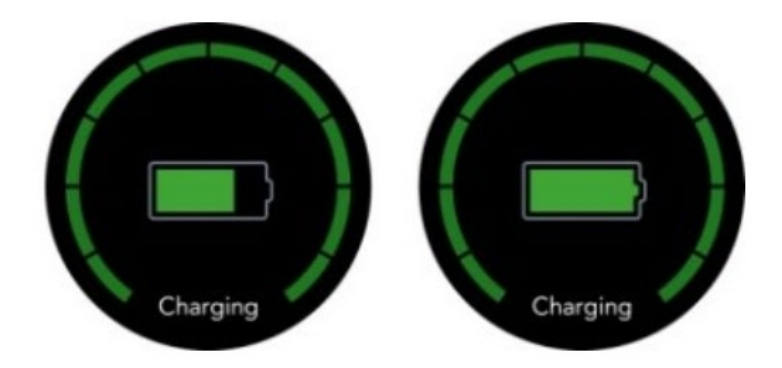

#### Naudojimo būdas - naršymas per laikrodžio funkcijas

- Laikrodžio aktyvavimas: laikykite nuspaudę maitinimo jungiklį 3 sekundes.
- "Bluetooth" ryšio spartieji klavišai: atrakinkite laikrodį, slinkite pirštu žemyn ekranu ir pasirinkite "Bluetooth"piktogramą. Telefone turi būti įdiegta programėlė laikrodžio naudojimui, o "Bluetooth" ryšys turėtų būti įjungtas ir matomas. Priešingu atveju gali atsirasti ryšio problemų.
- Prieiga prie pagrindinio meniu: laikrodžio atrakinimas. Slinkite pirštu per ekraną į kairę.
- Pagrindinio meniu praleidimas per skirtukus: palieskite jutiklinį ekraną pirštu aukštyn / žemyn.
- Patvirtinimas: spustelėkite jutikliniu ekranu esančią piktogramą arba paspauskite skaitmeninę karūnėlę.
- Įėjimas/grįžimas: palieskite pirštu jutiklinį ekraną.

Grįžimas į pagrindinį ekraną Spustelėkite perjungimo mygtuką laikrodyje.

Sporto režimų pasirinkimo sparta: paspauskite sporto režimo pasirinkimo mygtuką laikrodyje.

- Pranešimų rodymas: atrakinkite laikrodį. Naršykite jutikliniame ekrane.
- Eikite į papildomą meniu / greitą nustatymą: atrakinkite laikrodį. Naršykite aukštyn / žemyn jutikliniame ekrane arba tarp skirtukų.
- Išjungimas palaikykite maitinimo jungiklį 3 sekundes.

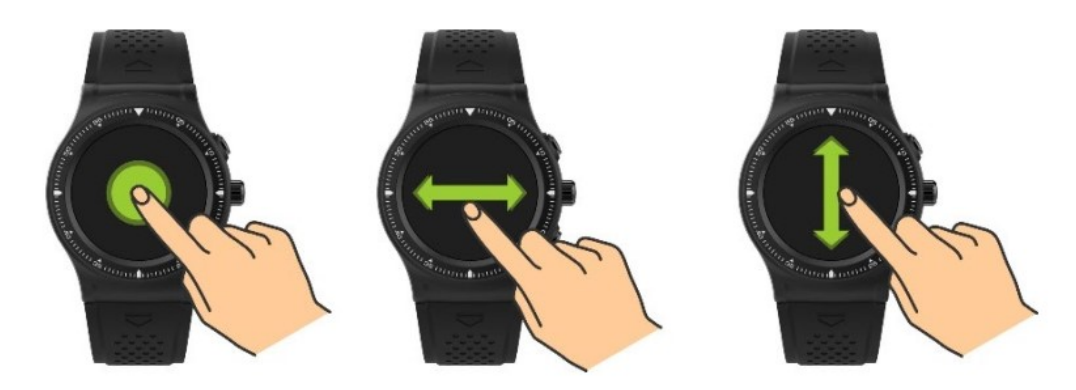

#### Jutiklių kalibravimas

Jei vartotojo nustatytos temperatūros, aukščio ir slėgio matavimų reikšmės nėra teisingos, tokios priemonės gali būti koreguojamos naudojantis jutiklių kalibravimo priemonėmis. Turėtumėte eiti į pagrindinio meniu nustatymus. Nustatymų meniu pasirinkite jutiklio kalibravimo parinktį. Vartotojas gali pasirinkti

Tris kalibravimo parametrus (temperatūrą, aukštį ir slėgį). Pasirinkus parametrą pataisymui, jums reikės įvesti teisingą vertę ir patvirtinti "OK" mygtuku.

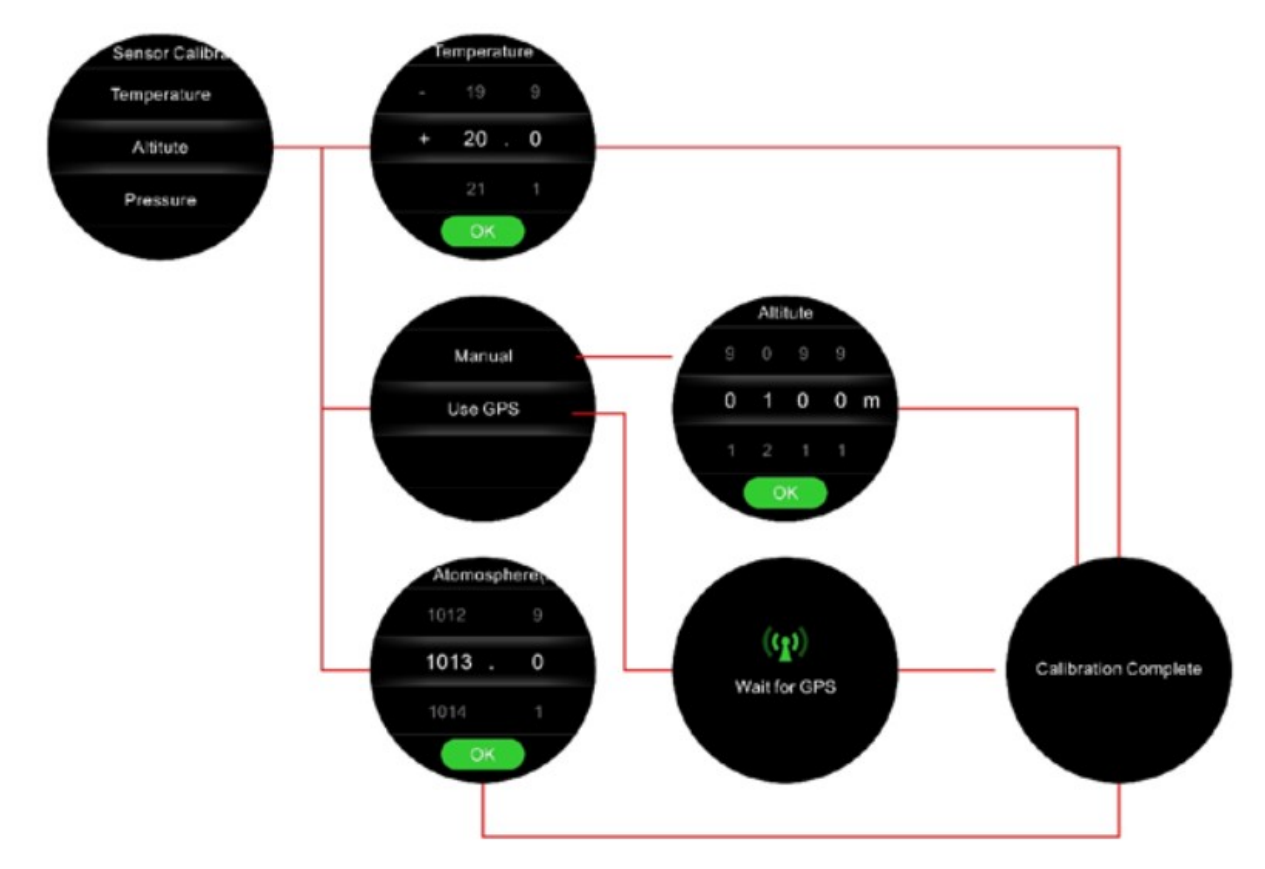

Nepaisant rankinio kalibravimo, vartotojas gali naudoti GPS signalą

aukščio kalibravimui. Prieš pradedant tokį kalibravimą, rekomenduojama nustatyti tikslų slėgį, po to eiti į bet kurią atvirą erdvę ir surasti GPS signalą.

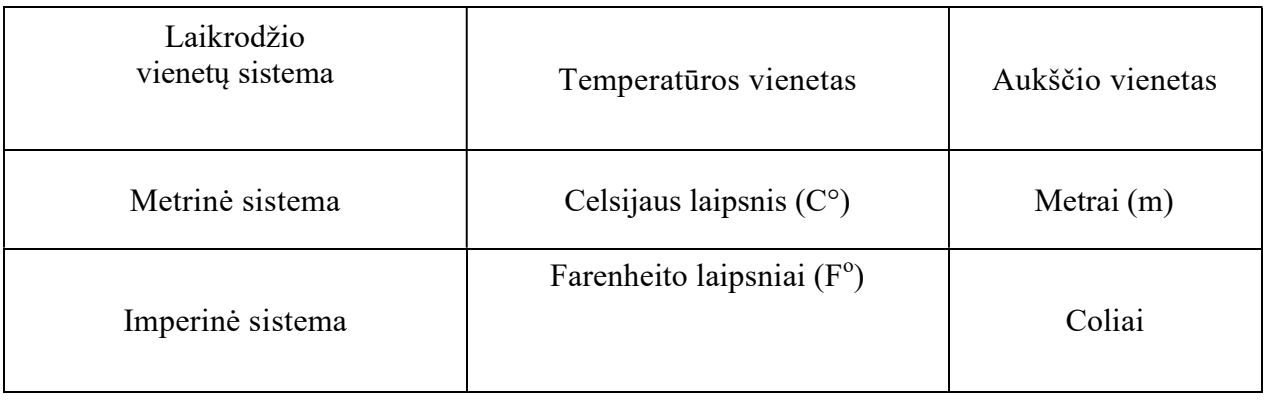

# Laikrodžio meniu

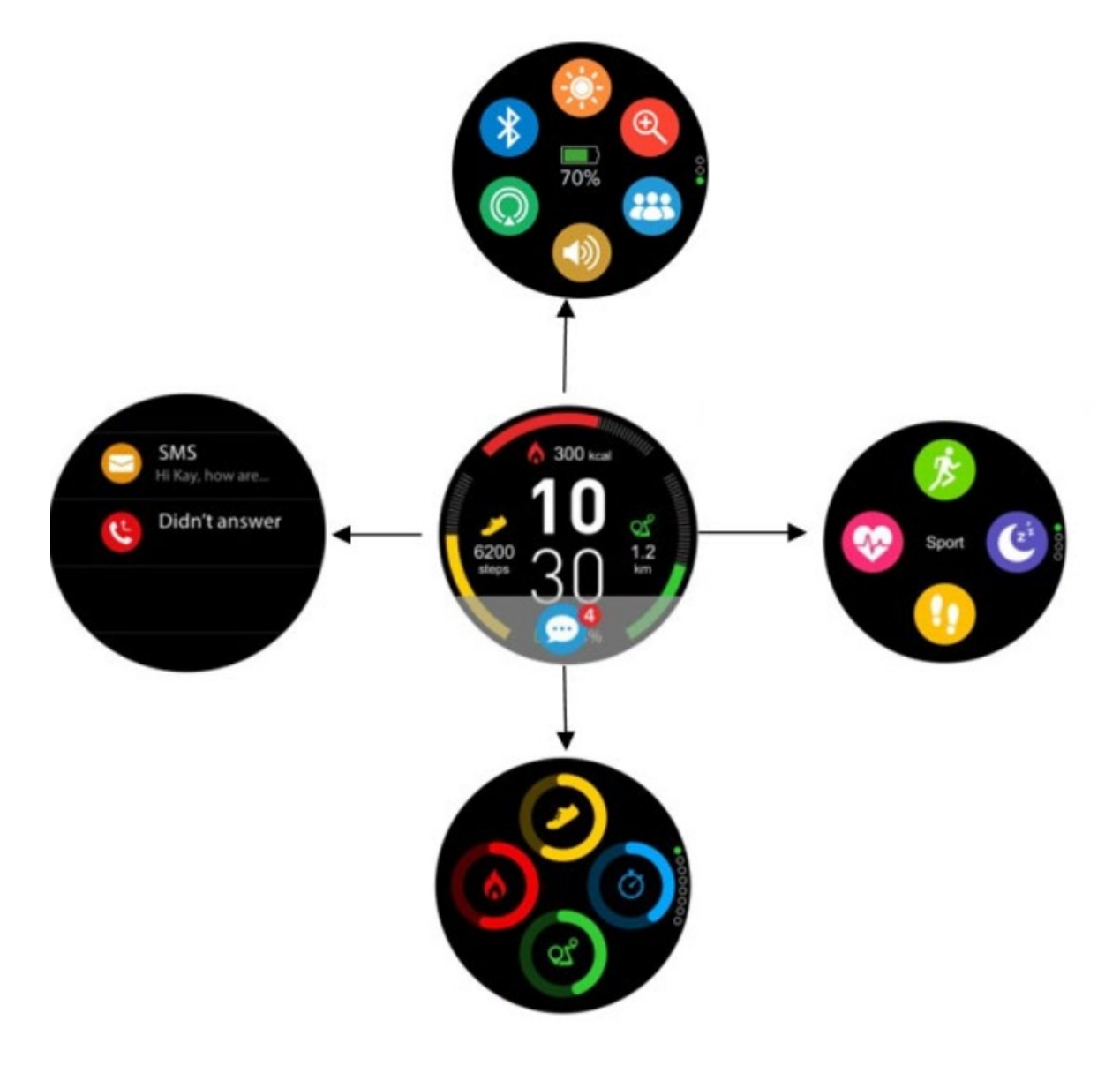

Įjungus laikrodį arba atrakinus ekraną, bus rodomas pagrindinis meniu. Kai laikrodis prijungtas prie telefono, naudojant "Bluetooth"ryšį, nauji pranešimai bus rodomi debesyje apatiniame pagrindinio meniu krašte. Spustelėjęs pranešimų debesėlį, vartotojas gali peržiūrėti pranešimus.

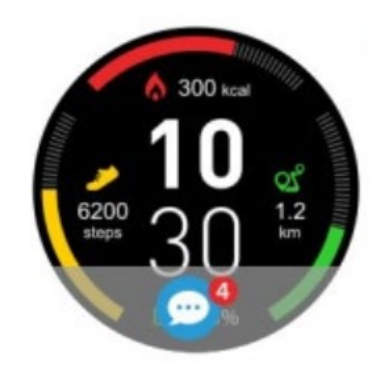

## Iš pagrindinio ekrano

1. Įeikite į pagrindinį meniu:

a. Ekrane pirštu slinkite į kairę.

b.Kai naršote tarp atskirų ekranų pagrindiniame meniu, pirštu slinkite jutikliniu ekranu aukštyn arba žemyn.

c.Įeikite į bet kurią parinktį pagrindiniame meniu spustelėję piktogramą. Jei norite grįžti į ankstesnį meniu, slinkite jutikliniu ekranu tiesiai.

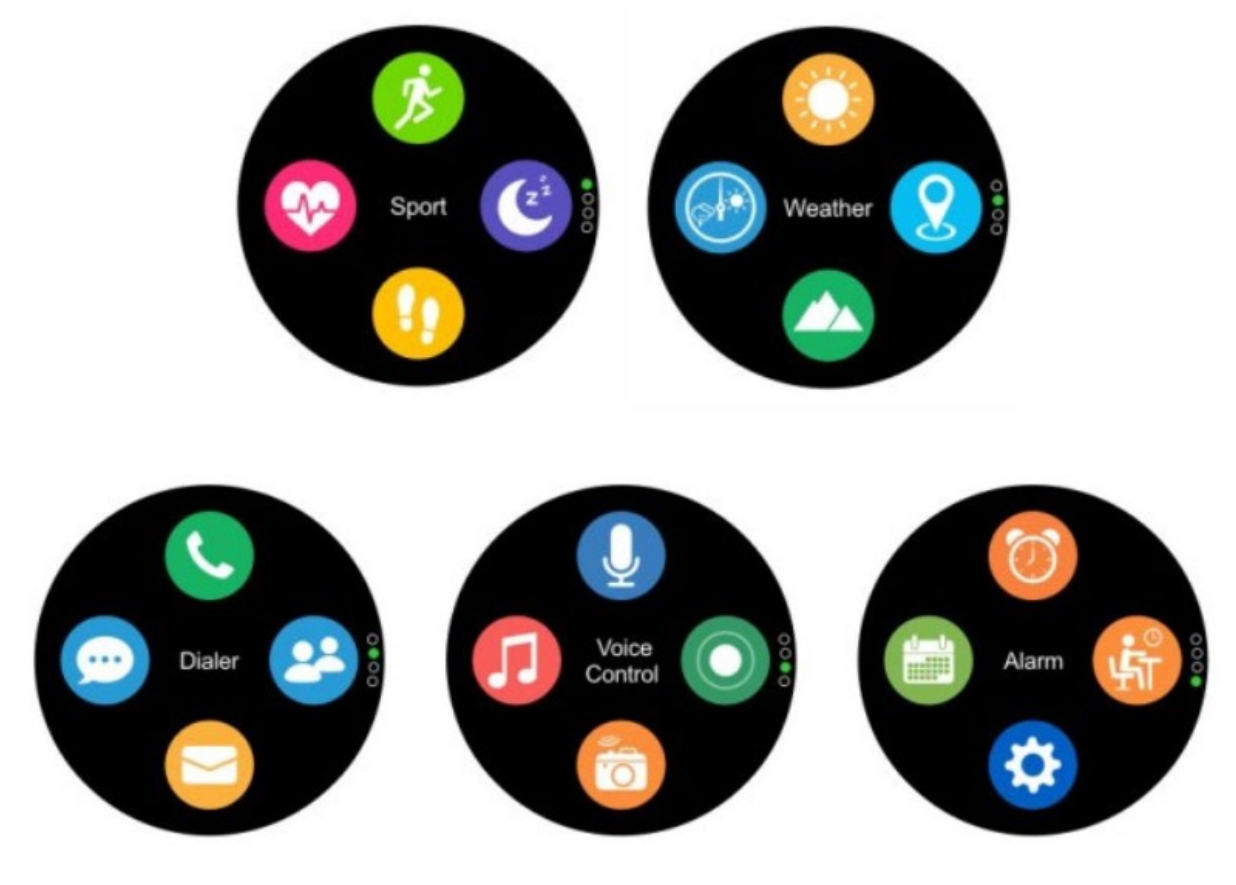

2. Įeikite į pranešimus: jutikliniame ekrane slinkite pirštu į dešinę

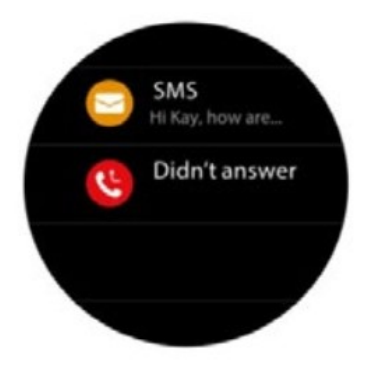

3. Įeikite į sparčiuosius klavišus ir papildomą: slinkite pirštu aukštyn / žemyn jutikliniame ekrane.

## Susiejimas su telefonu

- 1. Atsisiųskite ir įdiekite "Forever Smart" programėlę iš "Play / App Store".
- 2. Jjunkite "Bluetooth" ryšį savo telefone.
- 3. Suaktyvinkite "Forever Smart" programėlę.
- 4. Užpildykite vartotojo profilį, tada spustelėkite mygtuką "Išsaugoti".
- 5. Spustelėkite mygtuką "Laikrodžio nustatymas".
- 6. Priimkite įvadinį turinį, esantį ekrane, tada spustelėkite mygtuką "kitas".

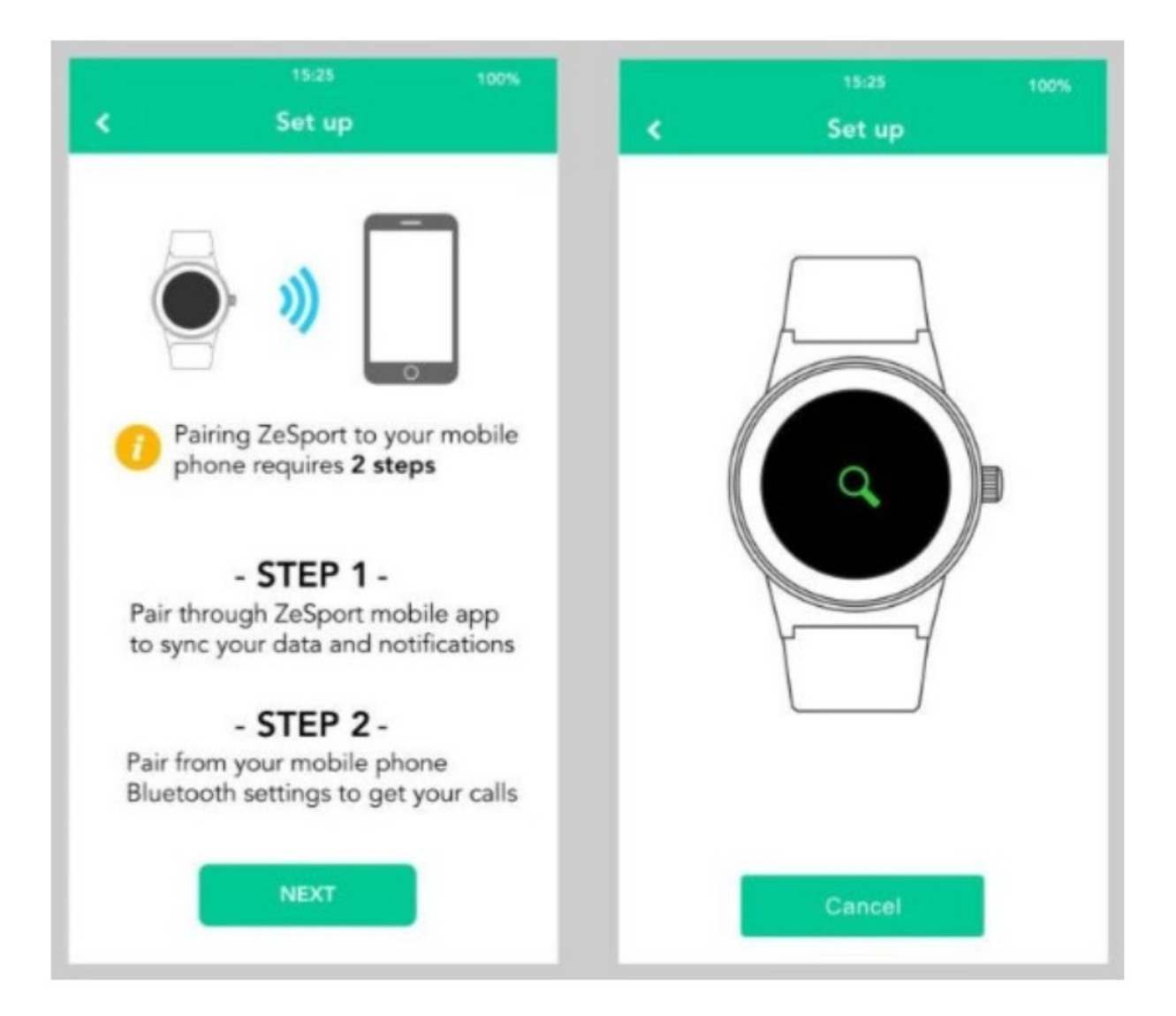

7. Pasirinkite "SW-500" įrenginių sąraše ir spustelėkite mygtuką "kitas".

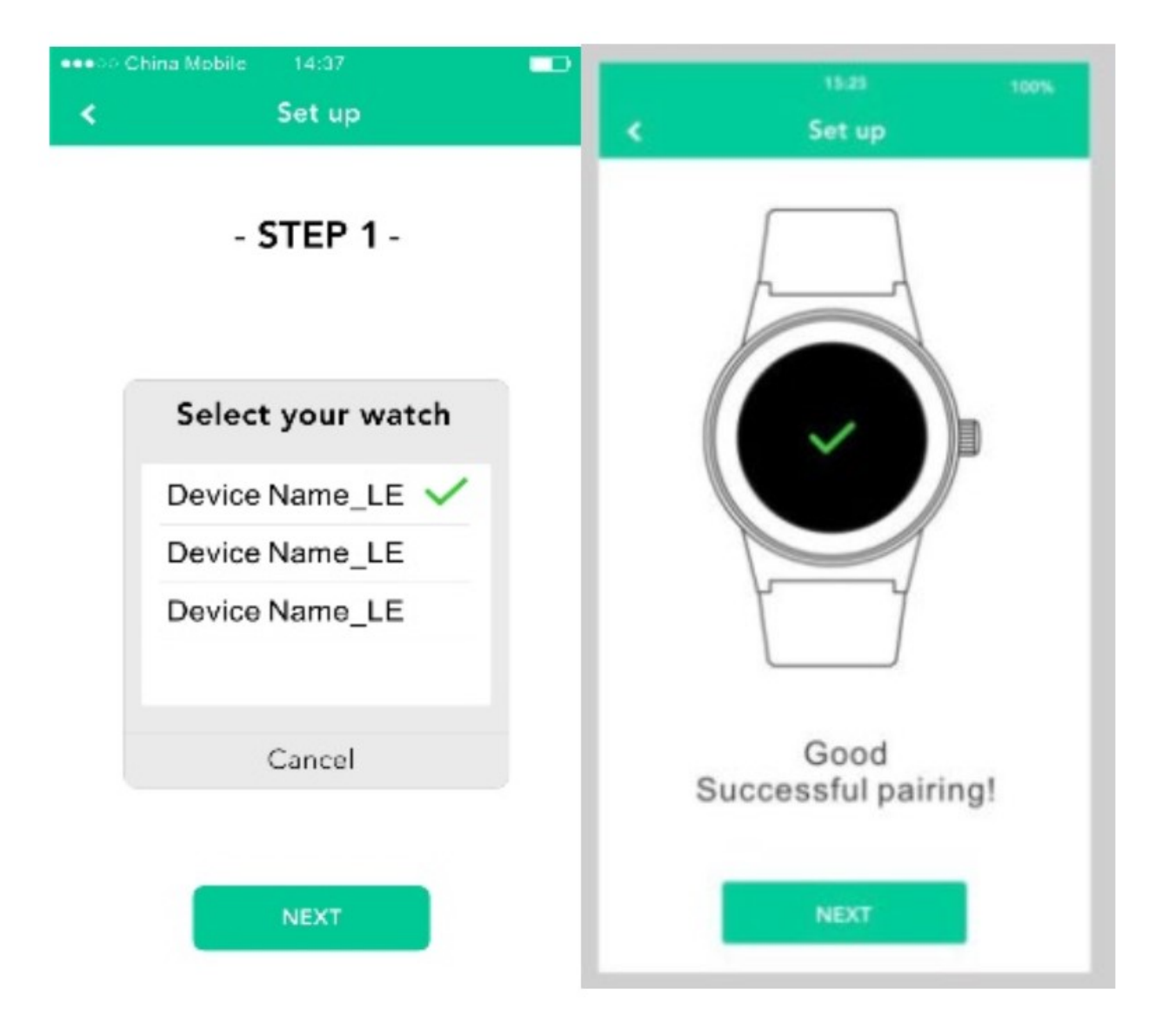

Prijungimas "iPhone" telefone

1 variantas: eikite į "iPhone" nustatymus ir skirtuką "Bluetooth". Suraskite naujus "SW-500" įrenginius sąraše ir prijunkite

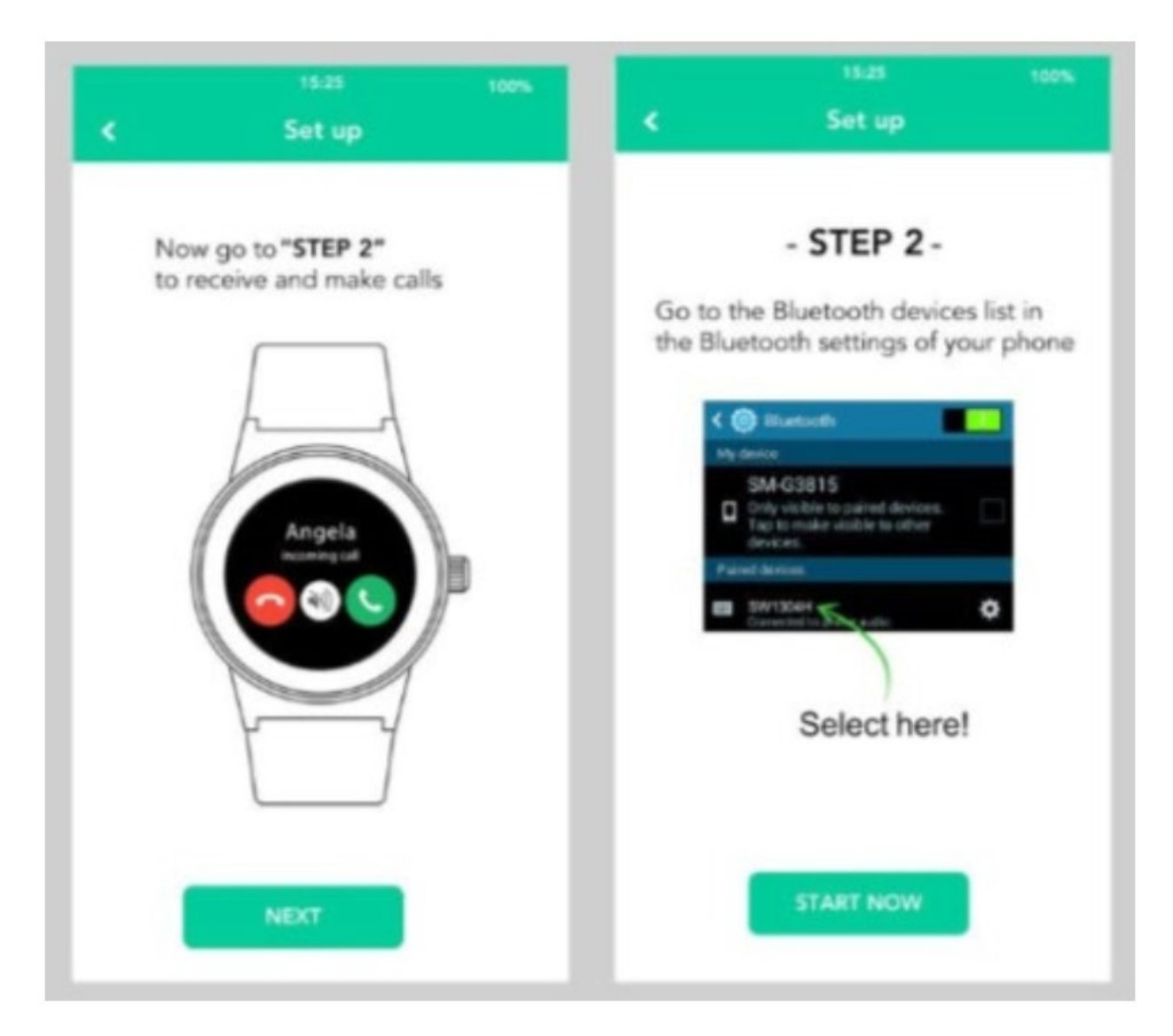

Šį įrenginį.

2 variantas: atrakinkite laikrodį. Slinkite žemyn pirštu ant jutiklinio ekrano, norėdami pereiti į nustatymų papildomą meniu. Pasirinkite "Bluetooth" ir spustelėkite "ieškoti naujų įrenginių". Raskite savo telefono pavadinimą

sąraše ir prisijunkite prie savo telefono.

DĖMESIO: "Bluetooth" funkcija turi būti įjungta telefone ir turi būti matoma.

#### Funkcijos

## Pagrindinis ekranas

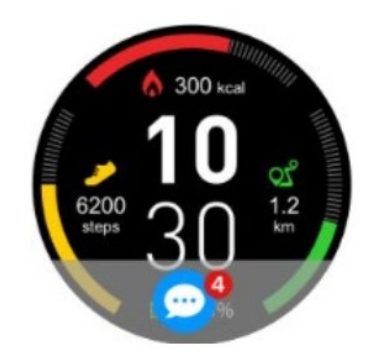

Vartotojas gali atrakinti laikrodį ir matyti pagrindinį ekraną, trumpai paspaudus perjungimo mygtuką.

Jei norite pakeisti pagrindinio meniu išvaizdą, nuspauskite ir laikykite nuspaudę 3 sekundes nuspaudę jutiklinį ekraną, kai atrakinsite laikrodį. Po kurio laiko pagrindinis ekranas bus sumažintas iki minimumo, o vartotojas gali pasirinkti kitą pagrindinio ekrano išvaizdą su slinkties klavišais į kairę / į dešinę. Tokio pakeitimo patvirtinimas atliekamas paspaudus trumpai naują pagrindinį ekraną.

# Spartieji klavišai

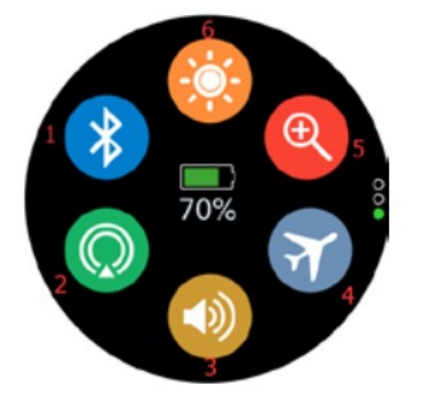

# 1. "Bluetooth"

Spustelėjus piktogramą, galite ieškoti telefono ryšio.

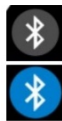

 $\ast$ 

"Bluetooth" atjungtas

- "Bluetooth 3.0" ryšys (galite priiminėti skambučius ir skambinti)
- "Bluetooth 4.0" ryšys (galite sinchronizuoti duomenis ir siųsti pranešimus)
- "Bluetooth 3.0" ir "4.0" ryšys

2. GPS Spustelėję piktogramą galite įjungti / išjungti GPS ryšį

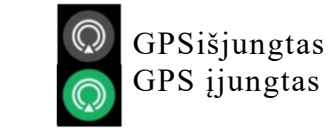

3. Garso režimas

Piktograma nustato garso būseną laikrodyje. Spustelėję šią piktogramą, galite keisti garso profilius.

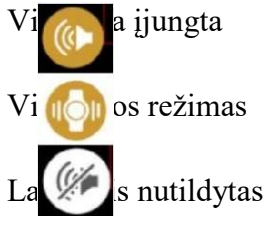

#### 4. Ekrano režimai

Tokia piktograma pristato šiuo metu aktyvuotą ekrano režimą. Jūs galite pakeisti režimą vienu paspaudimu.

- dinis režimas: laikrodis automatiškai išjungia GPS, įjungia vibraciją ir nustato i ekrano ryškumą.
	- imo režimas: laikrodis automatiškai išjungia GPS, išjungia vibracijos režimą ir vidutinį ekrano ryškumą.
- o režimas: laikrodis automatiškai išjungia GPS ir "Bluetooth", įjungia vibraciją ir vidutinį ekrano ryškumą.
- režimas: laikrodis automatiškai įjungia "Bluetooth" ir GPS, įjungia vibraciją ir didžiausią ekrano ryškumą.
- Baterijos taupymo režimas: laikrodis automatiškai išjungia "Bluetooth" ir GPS, įjungia ą ir nustato mažiausią ekrano ryškumą.

5. Raskite savo telefoną

5. Raskitė savo telefoną<br>Kai tokia piktograma yra raudona, iškia, kad laikrodis yra sujungtas su "Forever Smart" programėle jūsų telefone. Spustelėjus tokią piktogramą, jūsų telefonas pradės skambėti irvibruoti, o tai padės surasti jo buvimo vietą.

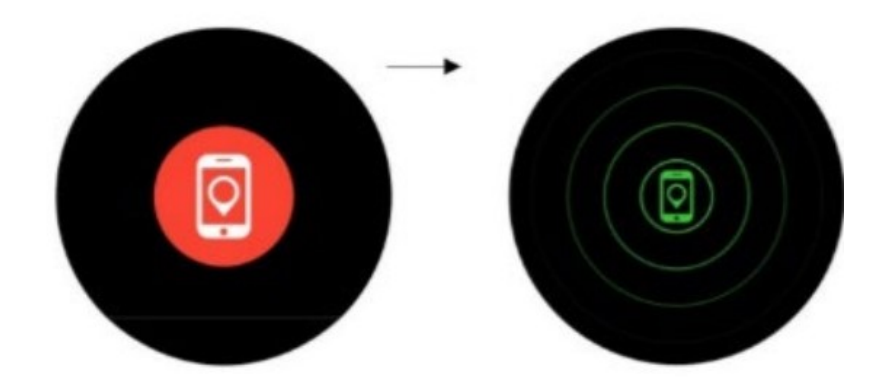

6. Ekrano ryškumas

Spustelėjęs tokią piktogramą, vartotojas gali pakeisti ekrano ryškumą.

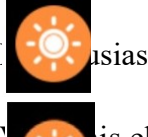

usias ekrano ryškumas

iis ekrano ryškumas

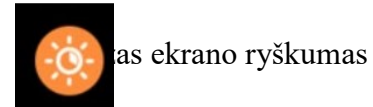

# Sporto režimai

1. Galite pereiti į sporto režimus naudodami piktogramą pagrindiniame meniu arba spustelėję sporto režimo pasirinkimo mygtuką laikrodyje. Kiekvienas režimas naudojamas atskirų fizinių pratimų rūšių matavimams atlikti.

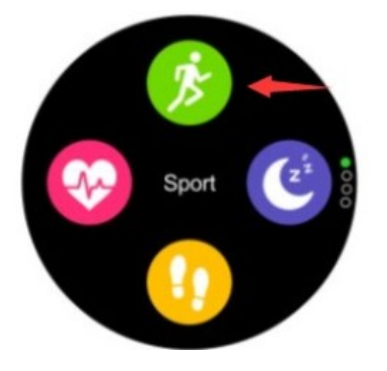

2. Vartotojas, slinkdamas ekrane pirštu gali pasirinkti vieną iš tokių režimų.

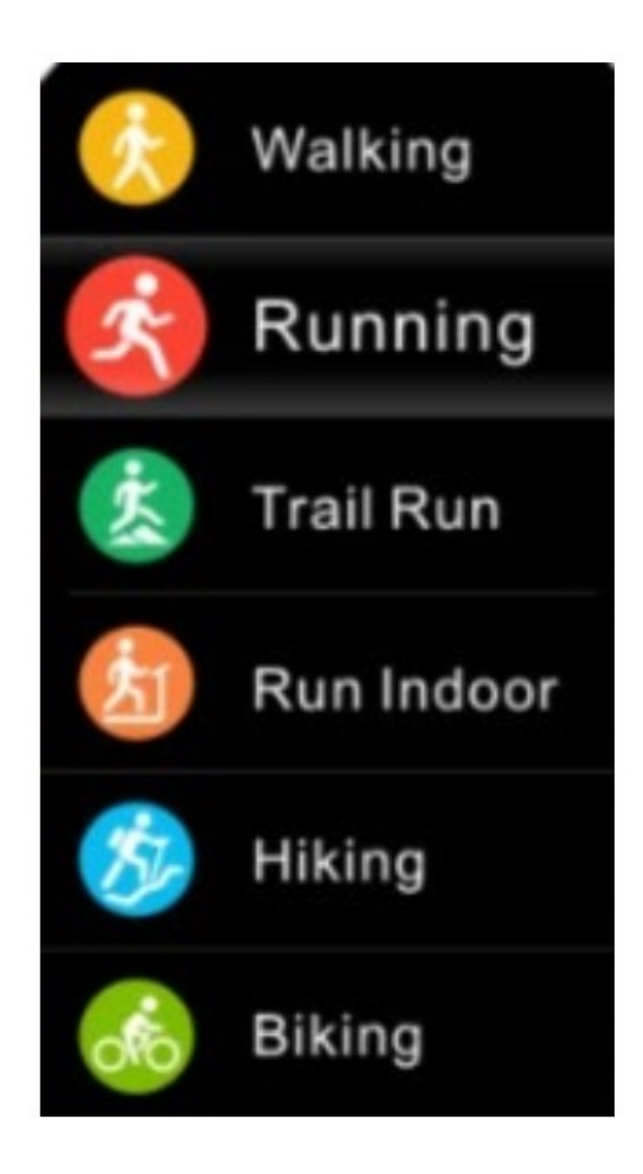

# 3. Signalo šaltinis reiškia atstumo įvertinimą.

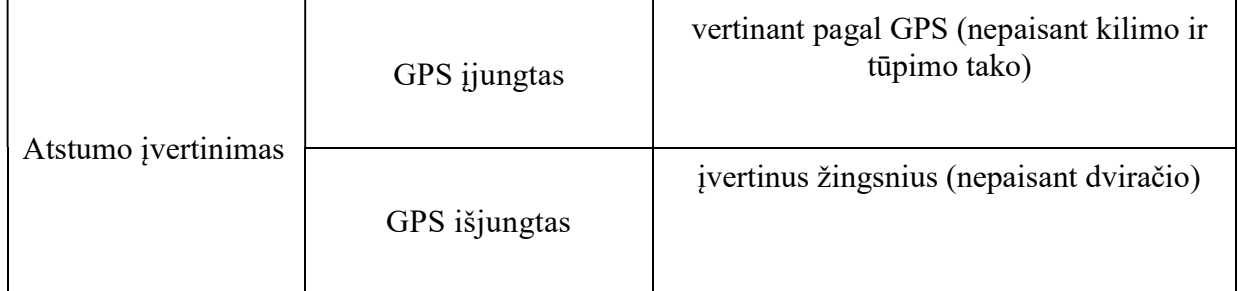

# 4. Veiklos tikslas.

Vartotojas gali nustatyti dienos veiklos tikslus.

- Atstumas
- Kalorijos
- Veiklos laikotarpis
- Žingsniai

DĖMESIO: Laikrodis informuoja, kada pasiektas tikslas.

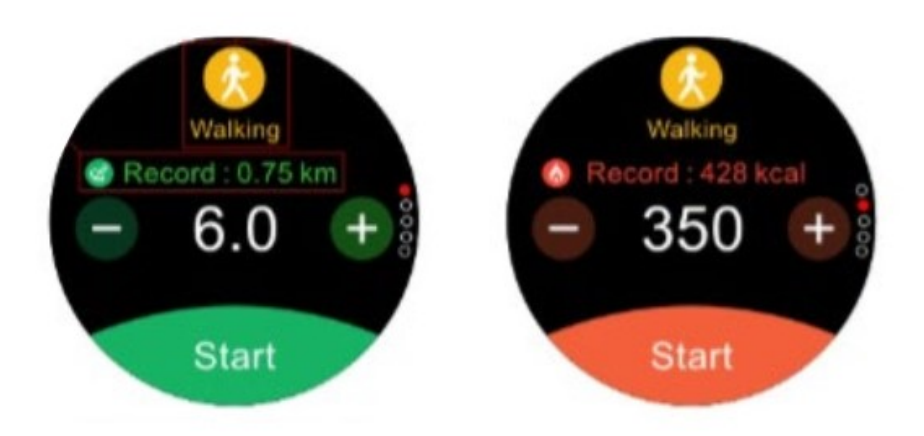

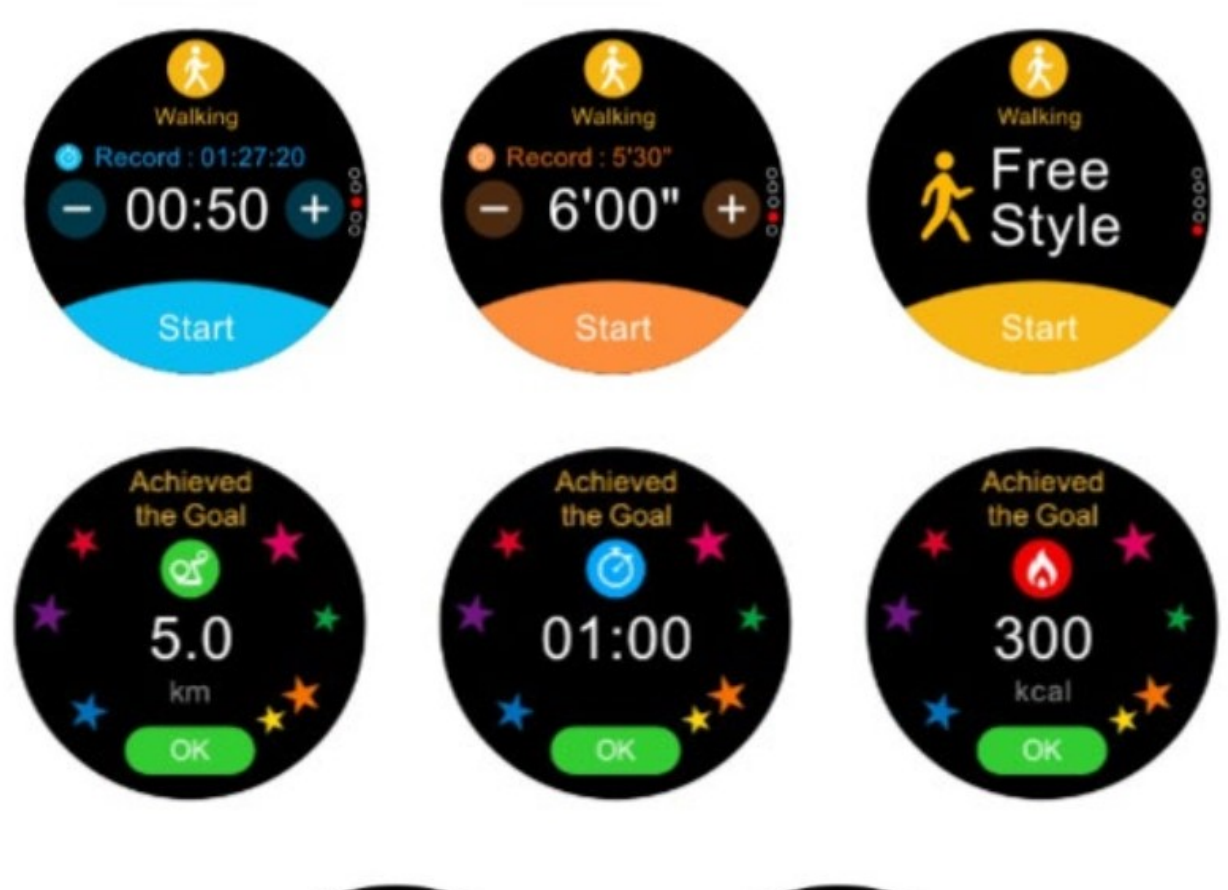

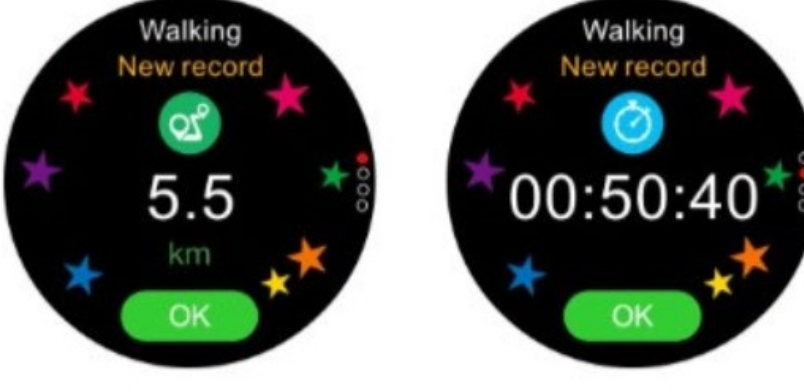

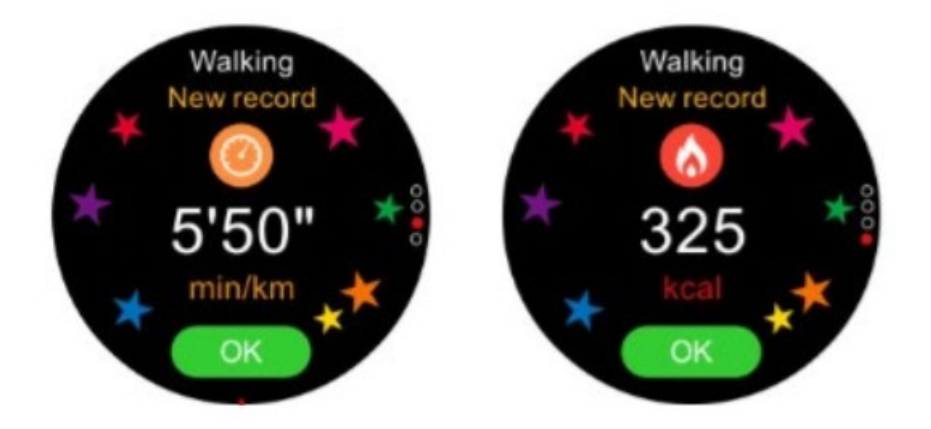

## 5. Pulso tikrinimas.

Prieš pradedant matavimą, laikrodis klausia vartotojo, ar pulsas turėtų būti stebimas. Įjungus tokį stebėjimą, vartotojas turi prieigą prie dabartinio pulso ir jo diapazono.

6. GPS aptikimas.

GPS signalo priėmimas.

Norint gauti GPS signalą, reikia išeiti iš kambario į atvirą lauko erdvę. Laikrodžio ekranas turi būti orientuotas į dangų. Nepradėkite treniruotės, kol laikrodis nepriims GPS signalo.

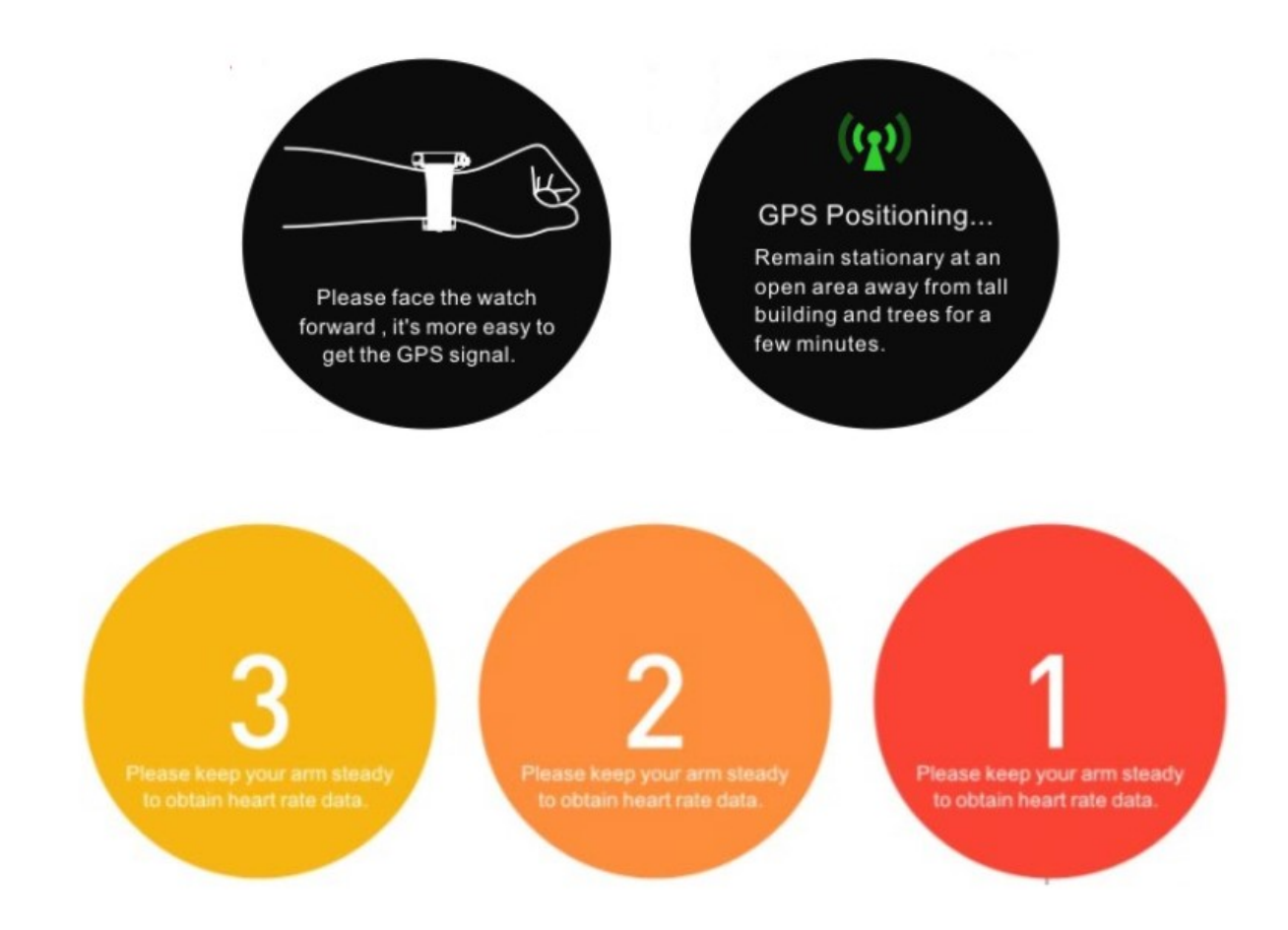

DĖMESIO: Laikrodis gali prašyti truputį palaukti prieš fizinio krūvio pradžią. Toks laikotarpis reikalingas pirmam pulso matavimui.

7. Fizinio aktyvumo stebėjimas.

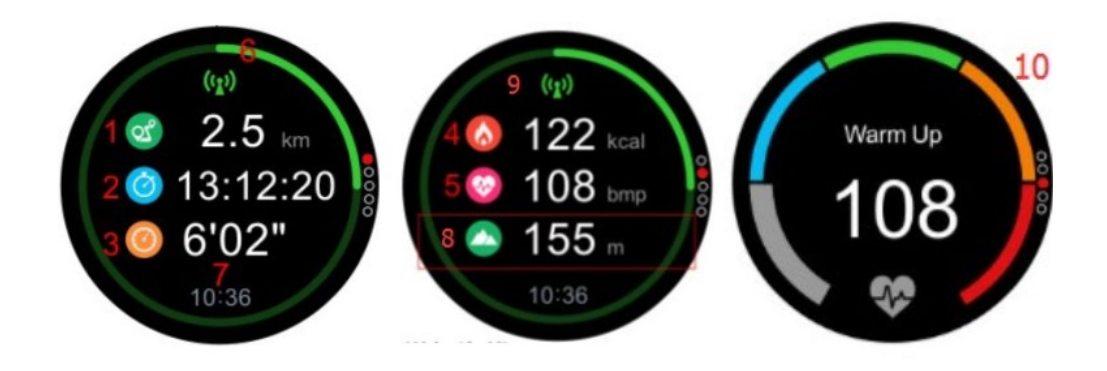

- 1. Atstumas
- 2. Laikas
- 3. Tempas
- 4. Kalorijos
- 5. Dinaminis impulsų matavimas
- 6. Pažanga
- 7. Valanda

8. Aukštis (jis aktyviai naudojamas važiuojant visureigiu, lipimo metu arba važiuojant dviračiu)

- 9. GPS būsena
- 10. Pulso diapazonas

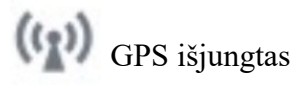

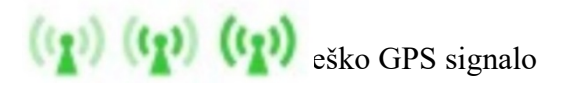

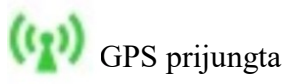

Pulso diapazonas: įrenginys pasirenka optimalų vartotojo pulsų diapazoną, priklausomai nuo informacijos, pateiktos pildant vartotojo profilį. Tai ypač naudinga treniruotės metu, nes pernelyg didelė našta jūsų kūnui gali būti žalinga.

- Apšilimas tai pulso diapazonas, idealus apšilimui, tai taip pat padeda pagreitinti medžiagų apykaitą jūsų kūne.
- Maža apkrova tai pagerina medžiagų apykaitą, degina riebalus ir padeda mažinti kūno svorį.
- Aerobika vidutinis jūsų kūno apkrovos lygis. Tai padeda stiprinti širdį, plaučius ir kraujagysles.
- Didelis našumas (slenkstis) padidina pieno rūgšties toleravimą ir ištvermę.
- Maksimali apkrova didžiausia apkrova jūsų kūnui. Rekomenduojamas treniruotės intensyvumo mažinimas.

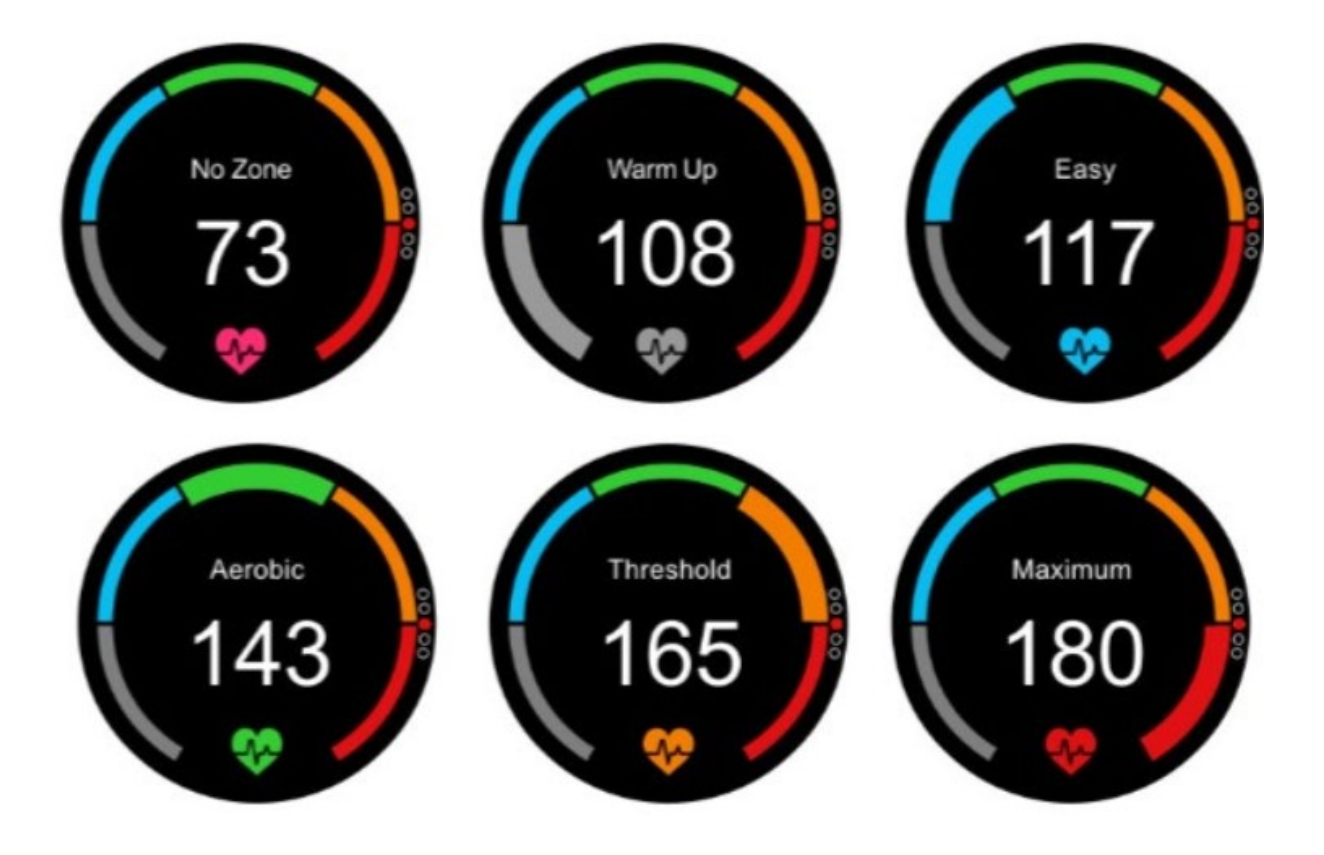

DĖMESIO: pasibaigus treniruotei, vartotojas gali išsaugoti duomenis arba juos ištrinti.

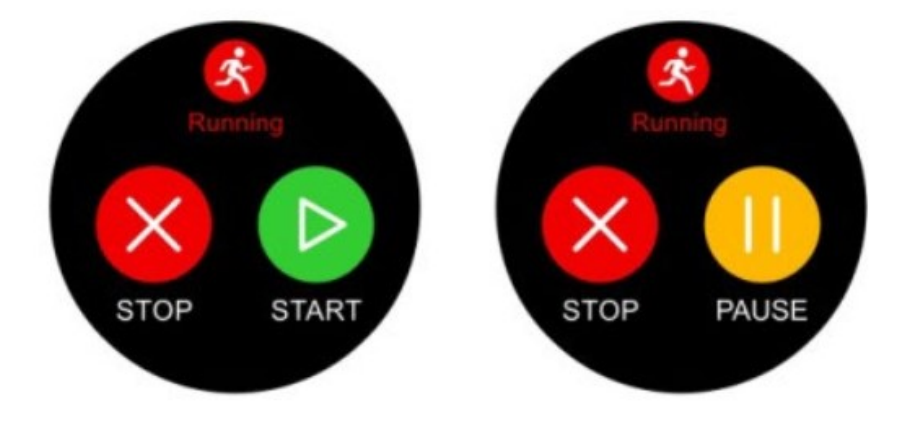

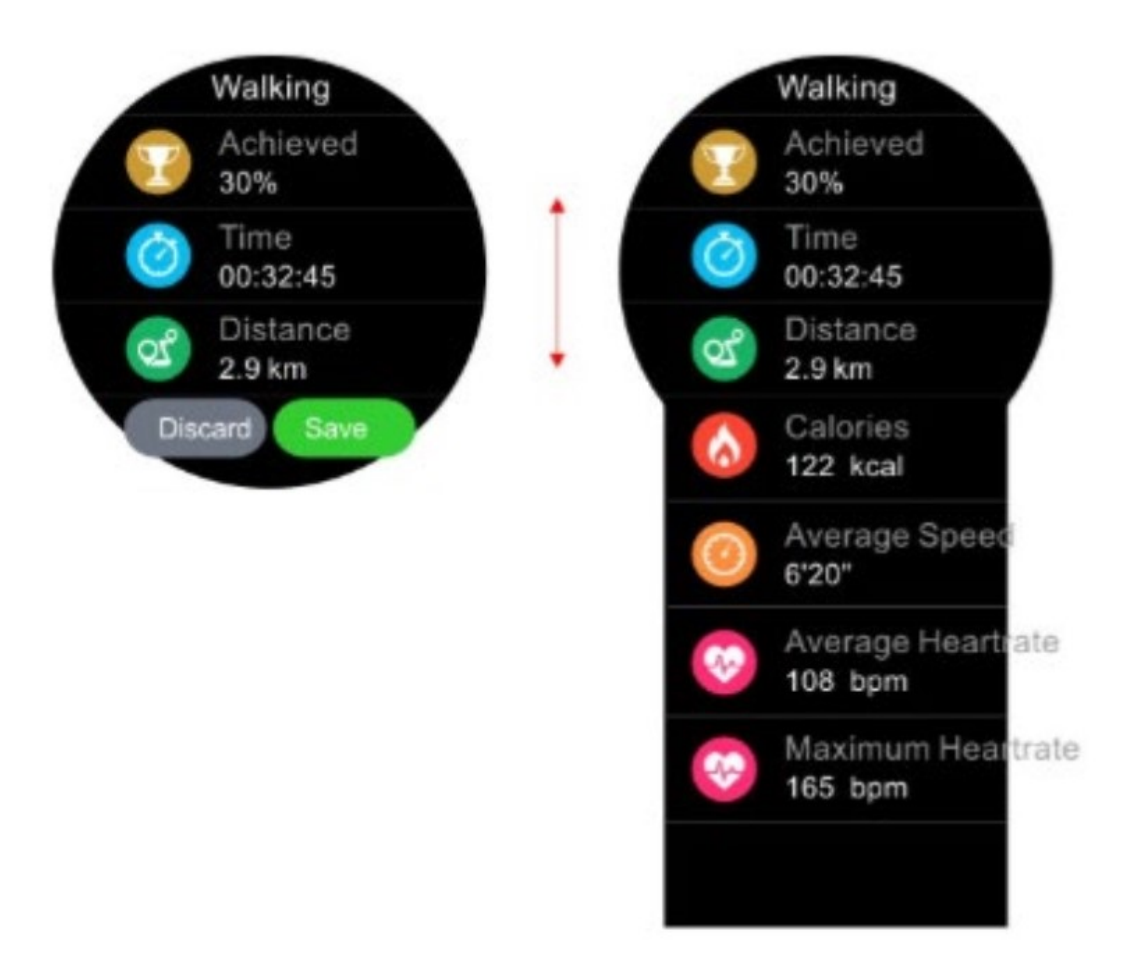

# 1. Istorija

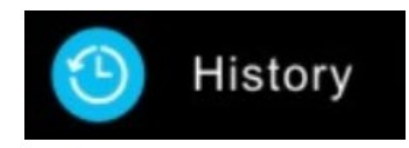

Istorijos skirtukas yra sporto veiklos režimo pasirinkimo meniu pabaigoje. Galite patikrinti savo fizinio krūvio istoriją, įskaitant visus duomenis, saugomus fizinio krūvio metu. Išsaugotos veiklos ištrynimas: atidarykite veiklos įrašą. Ištrynimo mygtukas yra apačioje. Spustelėjus mygtuką "Ištrinti", toks įrašas bus ištrintas iš atminties.

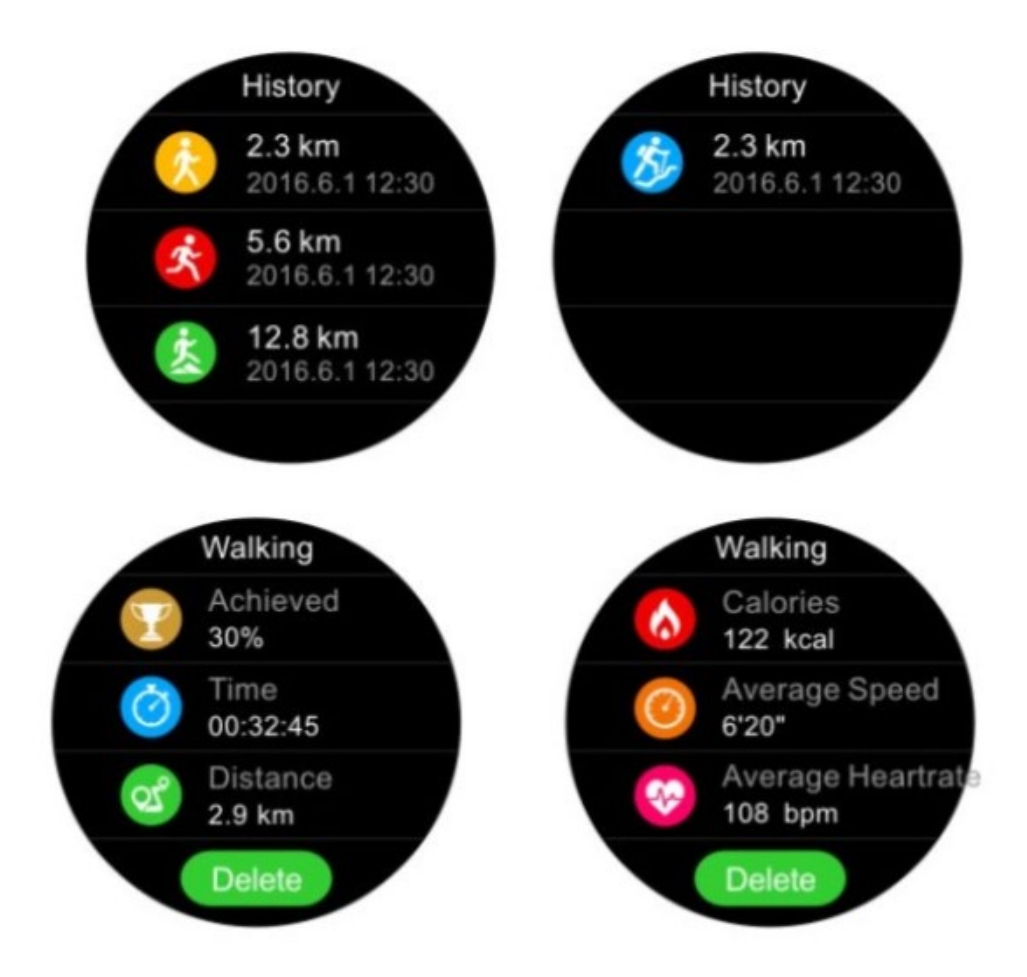

#### Pulso matavimas

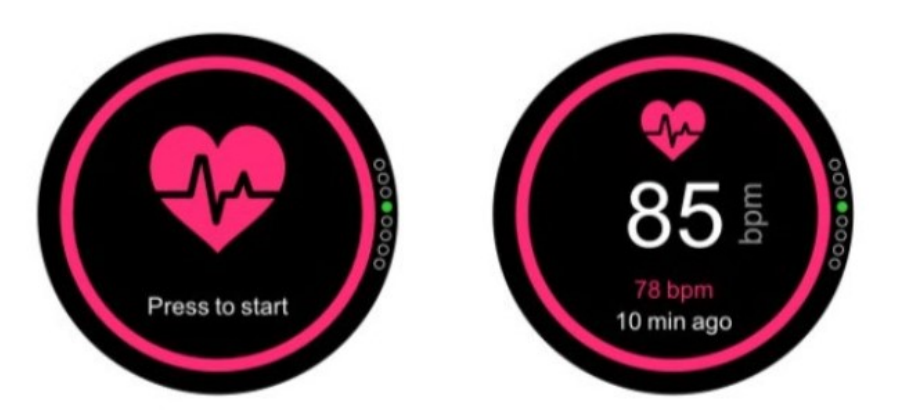

Slinkdamas aukštyn iš pagrindinio meniu lygio, vartotojas gali išjungti pulso matavimo funkciją. Laikrodis turi būti dėvimas ant rankos. Toks matavimas pradedamas paspaudus laikrodžio skaitmeninę karūnėlę. Po kurio laiko vartotojas gauna skaitmeninį rezultatą, kuris matomas laikrodžio ekrane.

#### Žingsniamatis

Laikrodis automatiškai skaičiuoja žingsnius per dieną, po to tokia vertė yra perskaičiuojama pagal įveiktą atstumą, sudegintas kalorijas ir veiklos laikotarpį. Pasirinkęs bet kurią iš keturių žemiau nurodytų piktogramų, vartotojas turės prieigą prie tam tikrų matavimo rezultatų.

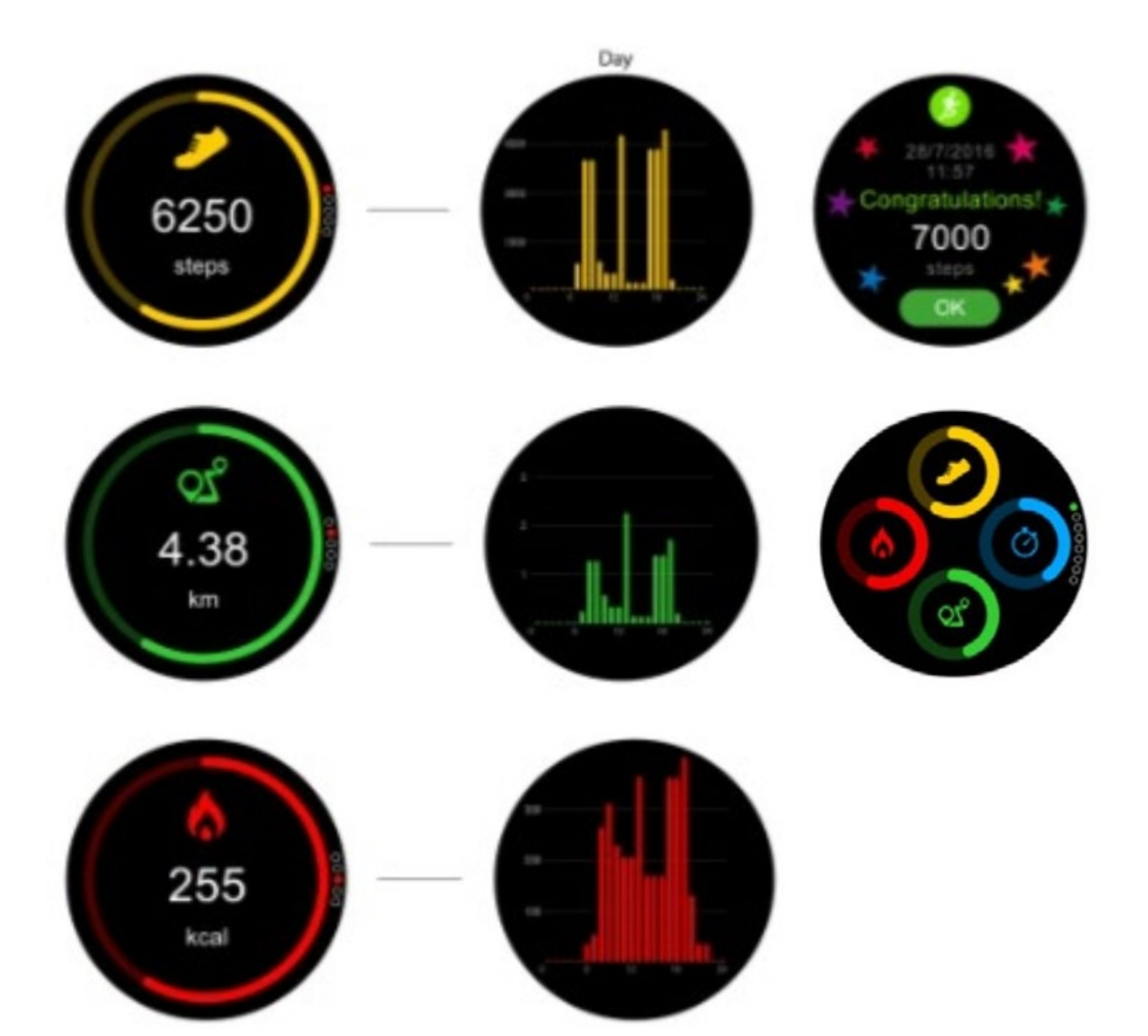

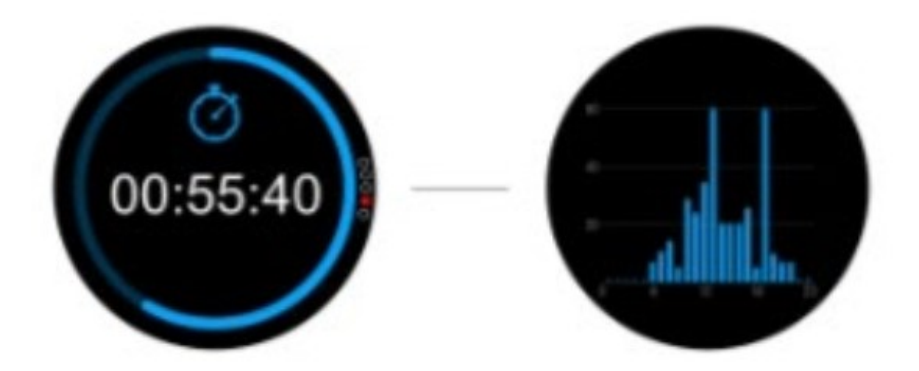

# Tikslai

Vartotojas gali nustatyti tikslus, susijusius su žingsnių skaičiumi, atstumu, sudegintu kalorijų skaičiumi ir veiklos laikotarpiu.

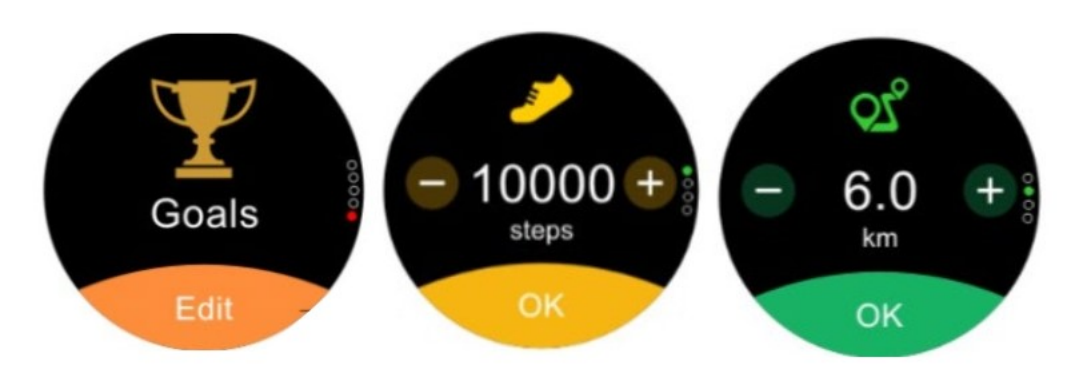

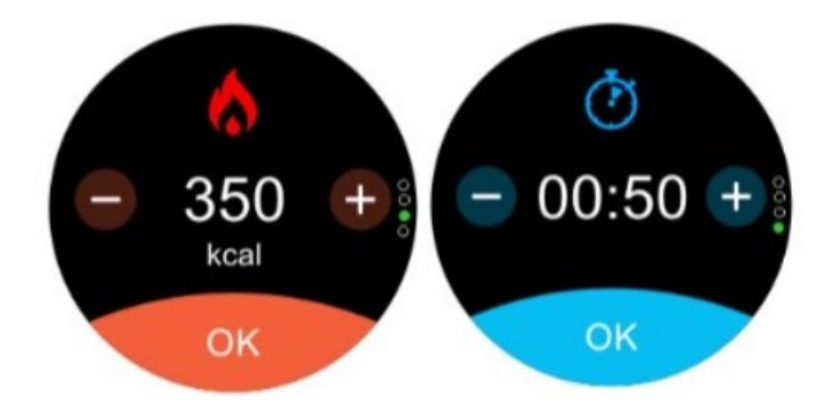

Vartotojas bus informuojamas apie pasiektą dienos tikslą laikrodžio ekrane.

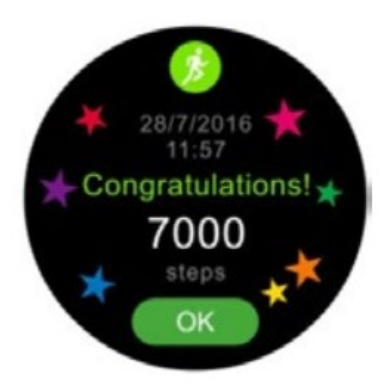

#### Pranešimai

Prijungus laikrodį prie telefono naudojant "Forever Smart" programėlę, galite gauti pranešimus debesėlio formoje žemesniajame ekrano krašte. Kai paspaudžiate tokį debesėlį, yra parodomas paskutinių pranešimų sąrašas, įskaitant galimybę peržiūrėti konkrečius pranešimus.

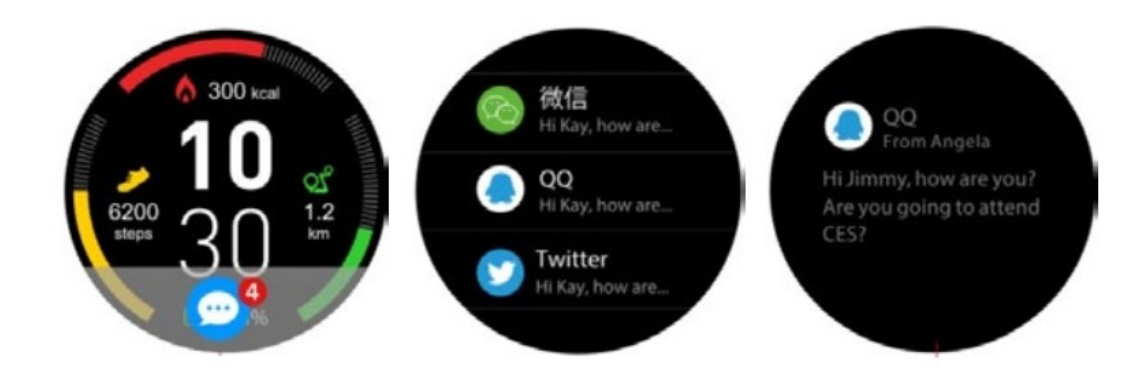

Pranešimų nustatymas "Android" sistemos naudotojams Įjunkite "Forever Smart" programėlę savo telefone. Įeikite į skirtuką, Nustatymai". Iš sąrašo pasirinkite "Pranešimai". Pasirinkite laikrodžio pranešimo šaltinį arba tipą.

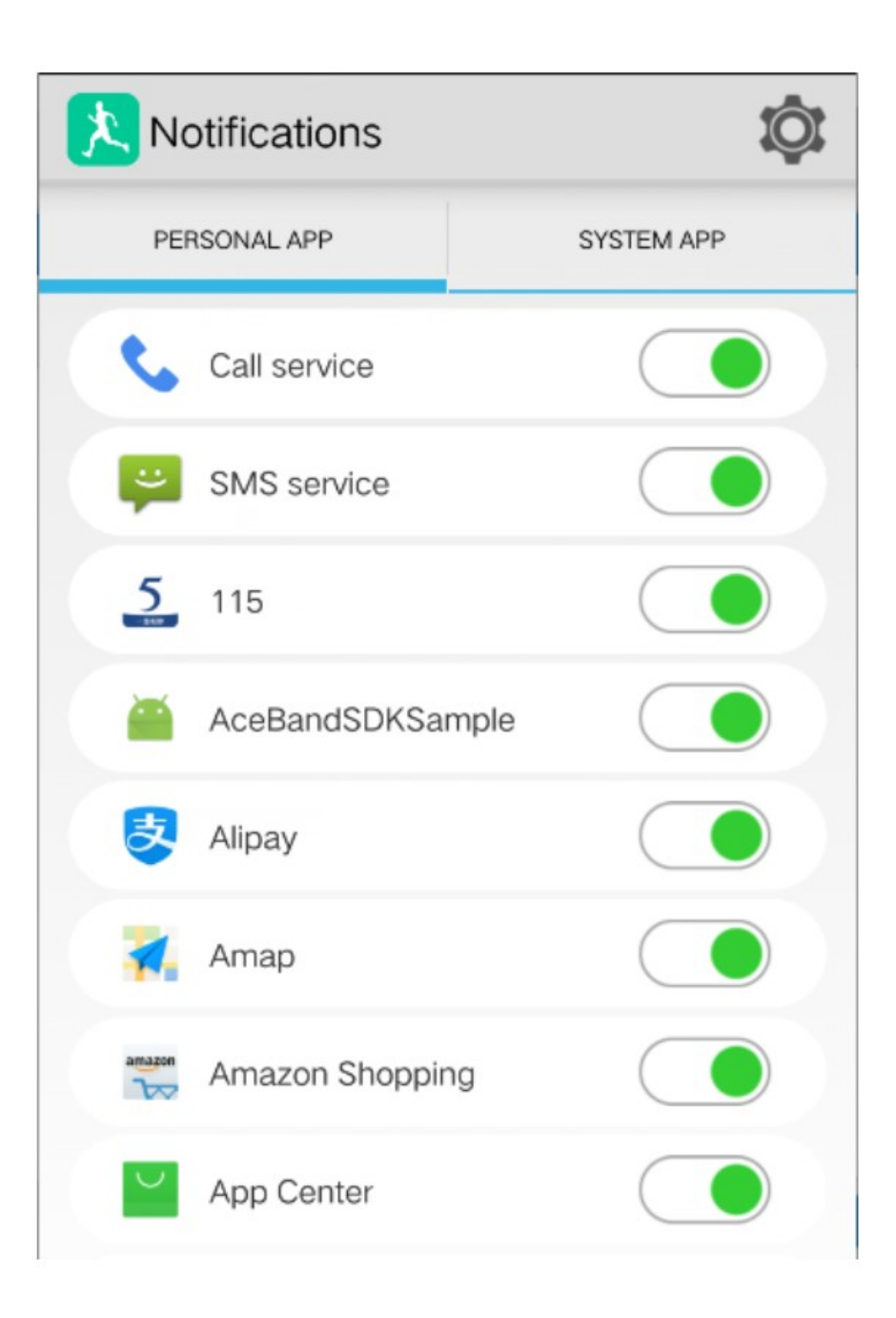

#### Priminimas apie veiklą

Įjungus pranešimus apie veiklą, laikrodis patikrins laikotarpį, kurį vartotojas praleido be veiklos. Jeigu sistema aptiks per ilgą neveiklumo laiką, laikrodis informuos apie būtinybę pajudėti. Ši parinktis yra ypatingai rekomenduojama žmonėms, dirbantiems kompiuteriu.

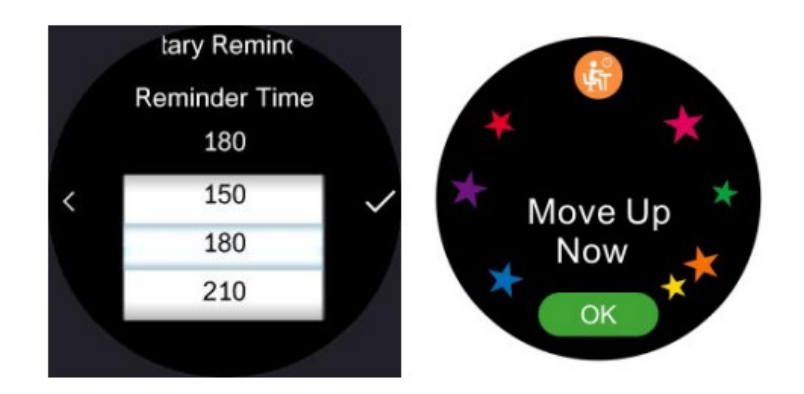

#### Miego monitorius

Laikrodis automatiškai aptinka vartotojo miego ciklą per pulso matuoklį ir vibracijos jutiklį. Svarbu nustatyti miego ir prabudimo valandas. Taigi, tokiomis valandomis laikrodis atliks išsamesnius stebėjimus, ir surinks duomenis teisingam miego stebėjimui.

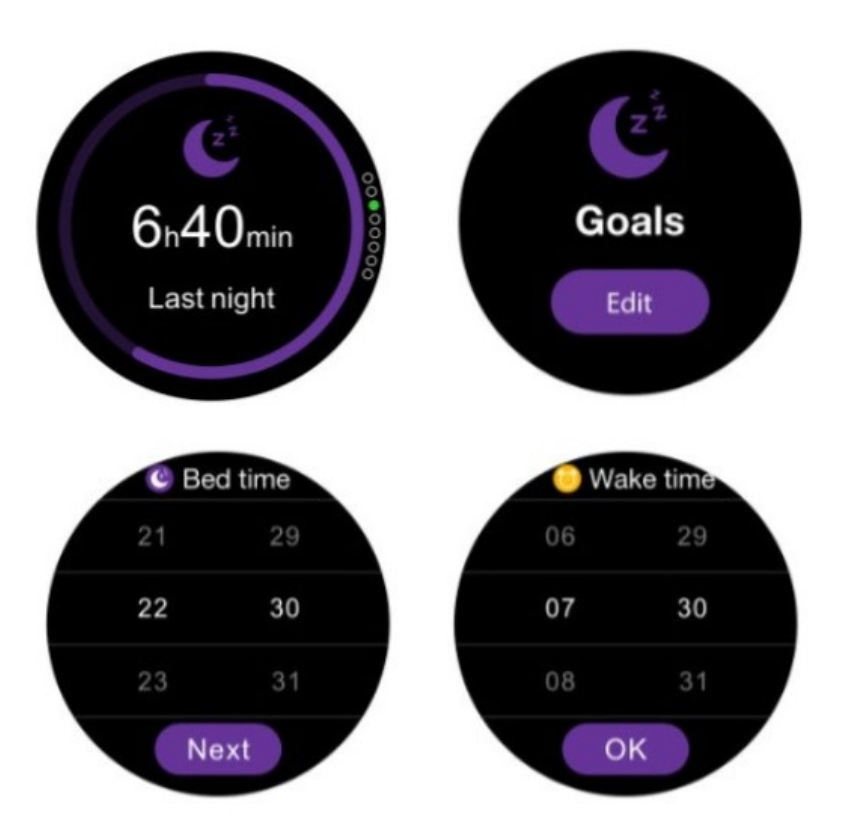

Miego stebėjimo duomenis galima sinchronizuoti su programėle "Forever Smart". Taip pat galite patikrinti paskutinį matavimą tiesiai iš laikrodžio. Vartotojas turi prieigą prie šios informacijos: bendras miego laikas (bendras miegas), miego pradžia (miego laikas), miego pabaiga (prabudimo laikas), negilaus miego trukmė (lengvas miegas) ir gilaus miego trukmė (gilus miegas).

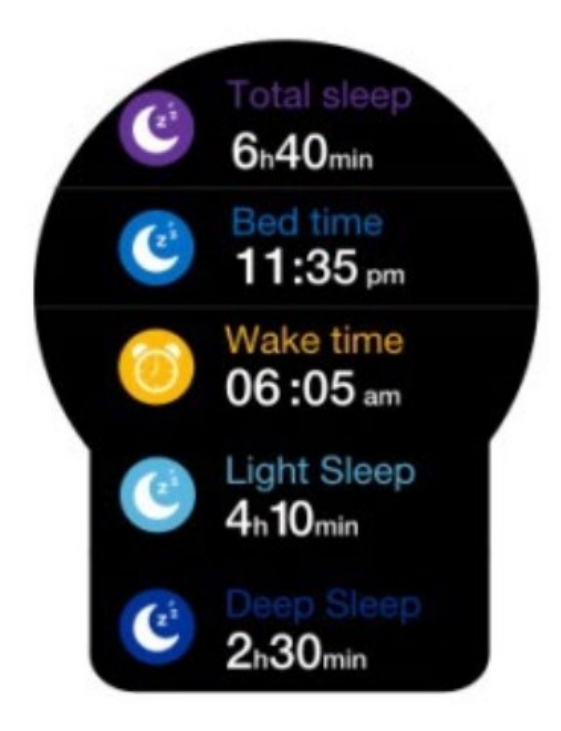

#### Priminimai

Slinkdamas aukštyn iš pagrindinio meniu lygio, vartotojas gali pasiekti priminimų meniu. Šiame meniu vartotojas prideda priminimus, įskaitant valandą ir dieną per savaitę, kada toks priminimas turėtų būti rodomas laikrodyje, taip pat vienkartinis ar cikliškas priminimo režimas.

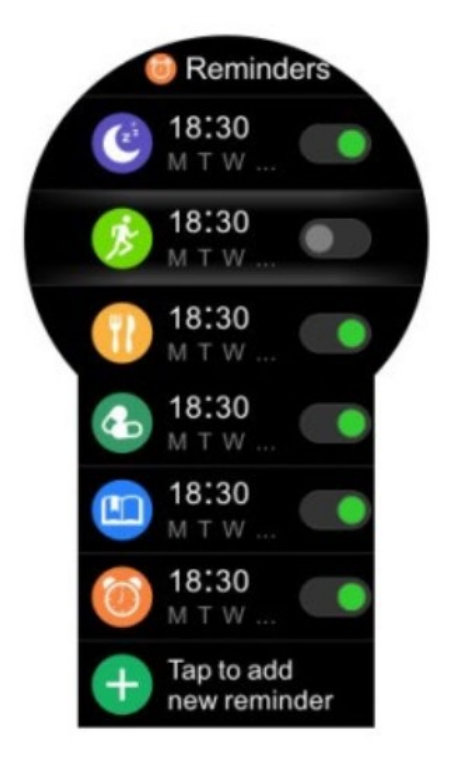

Vartotojas papildomai nustato vieną priminimo tipą iš iš viso esamų 6:

- Eiti miegoti (miegoti dabar)
- Fizinio aktyvumo laikas (sportuoti dabar)
- Valgymo laikas (valgyti dabar)
- Laikas vartoti vaistus (vaistai dabar)
- Susitikimas (susitikimas dabar)

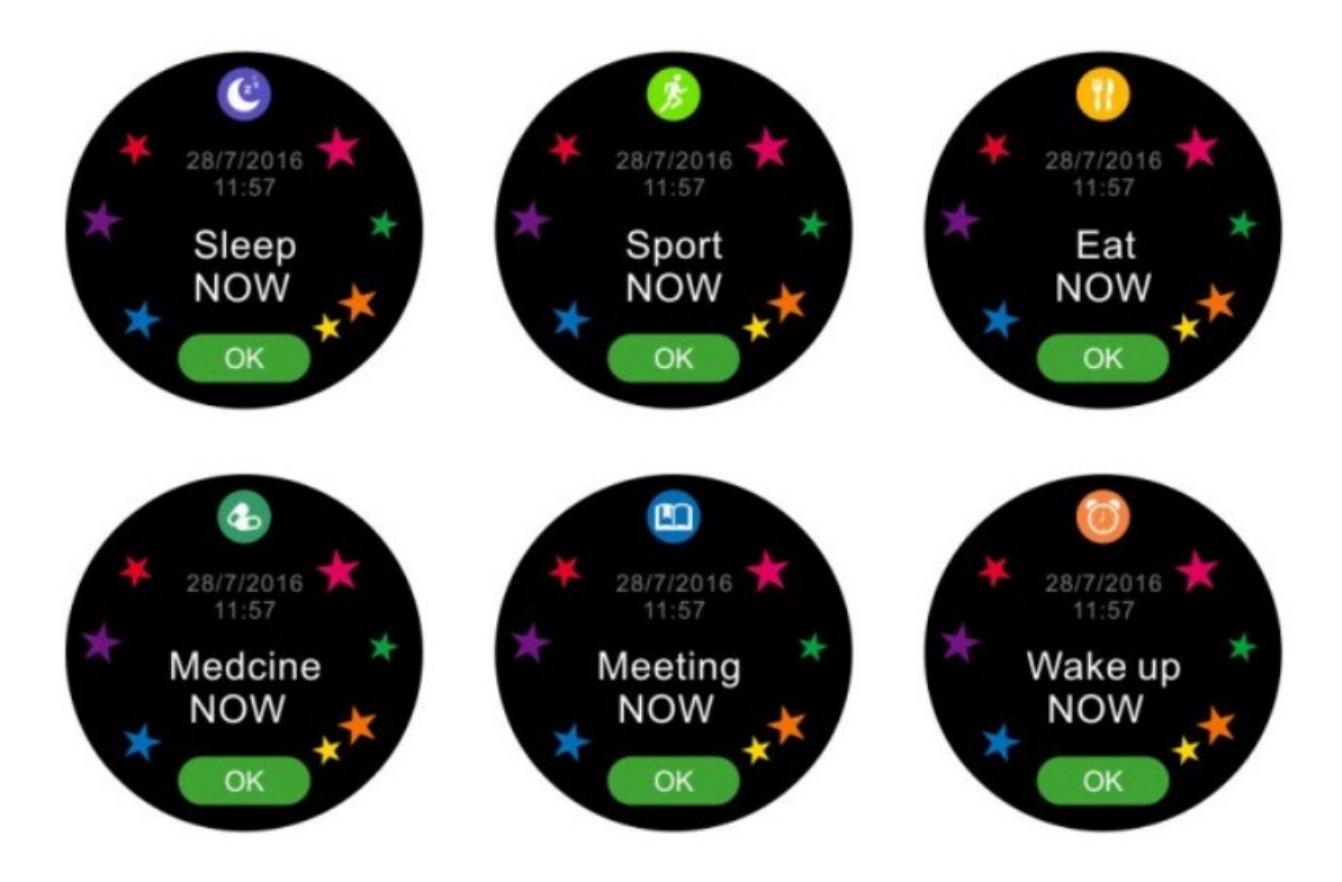

Iš meniu "Spartieji klavišai" vartotojas turi prieigą prie informacijos apie artimiausią priminimą. Priminimo signalą galima išjungti slenkant į kairę. Slenkant į dešinę, žadintuvas yra dar kartą įjungiamas.

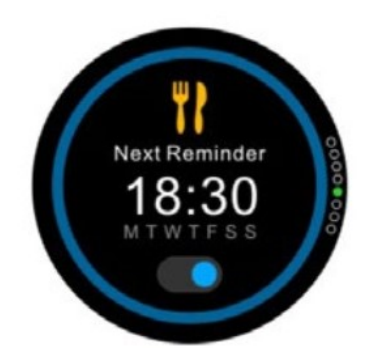

#### Asistentas

Kai laikrodis prijungtas prie telefono, priklausomai nuo įrenginio tipo ("iPhone" ar "Android"), telefone yra paleidžiamas "Siri" arba "Google Talk" asistentas. Kalbant į laikrodį, instrukcijos bus siunčiamos asistentui.

DĖMESIO: padėjėjas neveikia visomis kalbomis ir priklauso nuo telefono tipo.

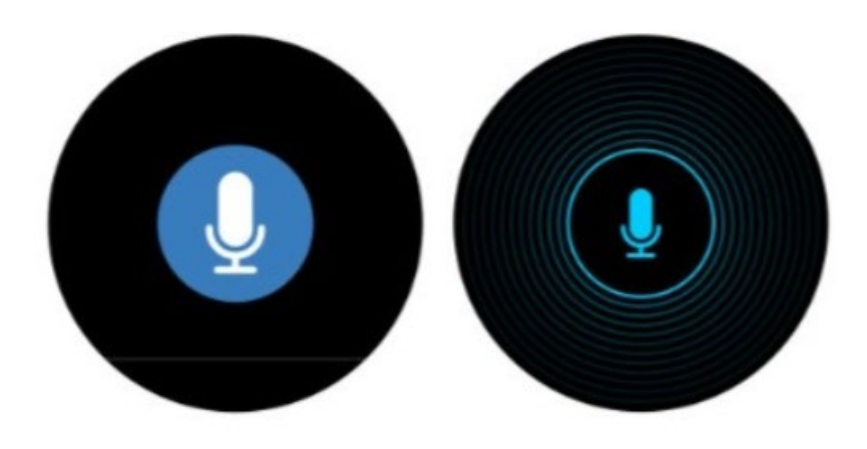

#### **Orai**

Kai prijungiate laikrodį prie telefono, kai telefonas turi interneto prieigą, laikrodis gali sinchronizuoti duomenis apie orą. Laikrodyje atsiras orų skirtukas:

- Didžiausia dienos temperatūra
- Mažiausia dienos temperatūra
- Orų tipas grafine ir žodine forma
- Vietovė, kurioje pateikiamas oras, įskaitant datą

Svarbu. Atnaujinimo funkcija veikia geriau, kai telefone, prie kurio prijungtas laikrodis, yra įjungtas GPS lokalizavimo signalas.

(Trumpasis klavišas: slinkite žemyn pirštu iš pagrindinio ekrano).

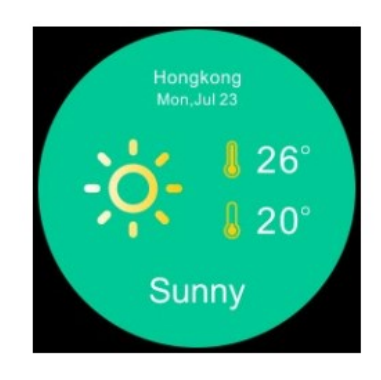

#### **Barometras**

Laikrodžio ekrane galite patikrinti atmosferos slėgį ir esamą aplinkos temperatūrą. Matavimo klaidų atveju jutiklių rodmenys gali būti kalibruojami laikrodžio nustatymuose.

(Spartusis klavišas: šešis kartus slinkite pirštu nuo pagrindinio ekrano).

Laikrodžio priemonėmis galite patikrinti esamą aukštį virš jūros lygio. Matavimo klaidų atveju jutiklių rodmenys gali būti kalibruojami laikrodžio nustatymuose. (Trumpasis klavišas: pagrindiniu ekranu septynis kartus slinkite pirštu).

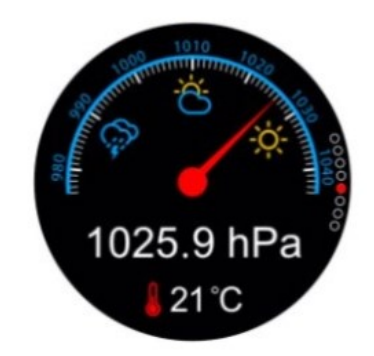

# Aukščio matuoklis (aukštis)

Laikrodyje galite patikrinti esamą aukštį virš jūros lygio. Jei pasitaiko klaidų, rodiniai iš jutiklių gali būti kalibruojami laikrodžio nustatymuose.

(Spartusis klavišas): slinkite žemyn septynis kartus pagrindiniame ekrane).

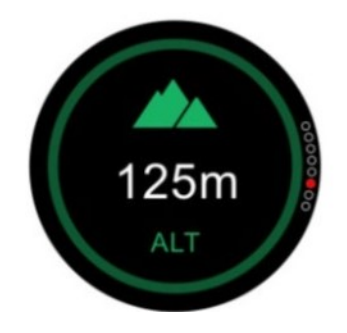

#### Vieta

Laikrodžio priemonėmis galite nustatyti savo vietą pagal platumos ir ilgumos formą. Laikrodyje turi būti įjungtas GPS funkcija.

(Spartieji klavišai: aštuonis kartus spustelėkite pagrindinį ekraną pirštu).

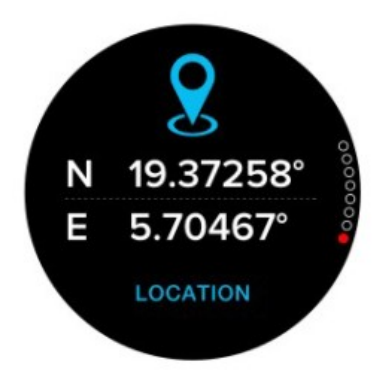

# Fotoaparato užrakto valdymas (nuotolinis fotografavimas)

Sujunkite laikrodį su telefonu, naudodami "Bluetooth" ryšį. Įjunkite fotoaparato programėlę telefone. Pasirinkite "Suaktyvinti Bluetooth"

piktogramą pagrindiniame meniu. Pasirinkite rėmelį ekrane, norėdami padaryti nuotrauką, tada spustelėkite laikrodžio ekraną. Telefonas padarys nuotrauką.

DĖMESIO: jei ekrane rodomas garso stiprumo simbolis, turėtumėte įeiti į fotoaparato nustatymus ir pasirinkti garsumo mygtuką kaip užraktą. Kai kurios telefonų nuotraukų kūrimo programos neturi tokios galimybės. Tokiu atveju turėtumėte atsisiųsti kitą programėlę, kad galėtumėte padaryti tokias nuotraukas.

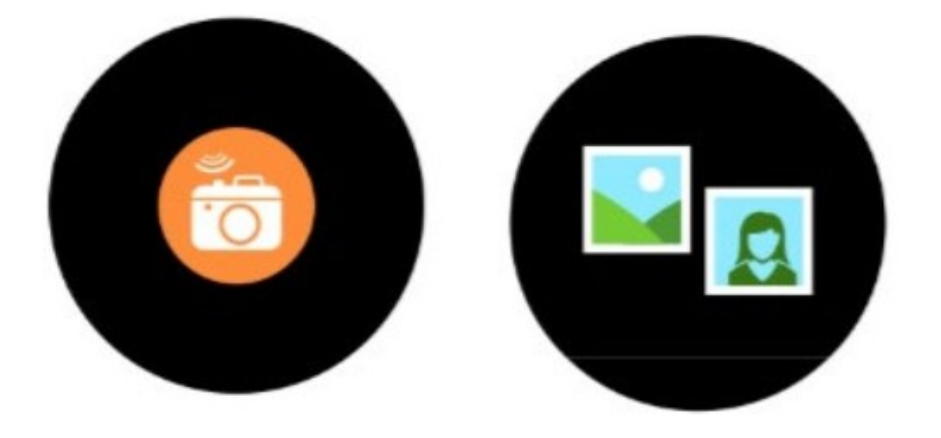

Kai laikrodis yra sujungtas per "Bluetooth" su telefonu, galite atsakyti į skambučius.

#### Skambinimas

- 1) Iš telefono lygio:
- Atrakinkite telefoną
- Susisiekite su pasirinktu kontaktiniu asmeniu
- Skambutis bus atliekamas laikrodžiu
- 2) Iš laikrodžio:
- Eikite į kontaktų sąrašą
- Pasirinkite skambučio gavėją iš adresatų sąrašo
- Norėdami patvirtinti tokį skambutį, spustelėkite žalią ragelio piktogramą

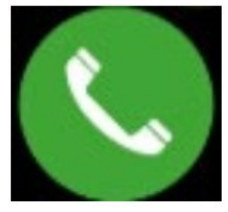

# Galimos parinktys skambinant

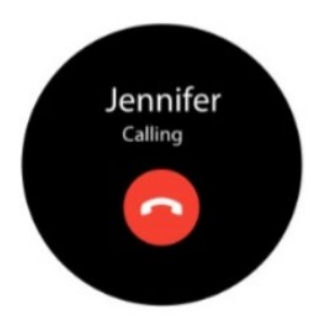

1. Atmesti skambutį

# Atsiliepimas į skambučius

Kai skambutis yra gaunamas vartotojo telefone, vartotojas gali jį atsakyti naudodamasis laikrodžiu.

Galimos įeinančio skambučio parinktys

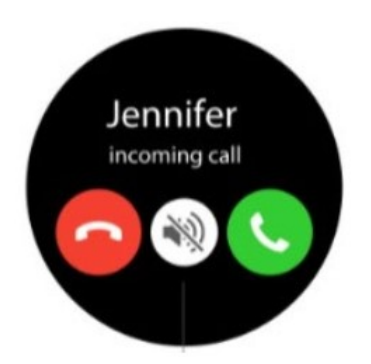

- 1. Atsakyti į skambutį
- 2. Atmesti skambutį
- 3. Nutildyti

Galimi balso skambučių variantai yra šie: Atjungti, nutildyti mikrofoną, įjunkti skaitmeninę klaviatūrą.

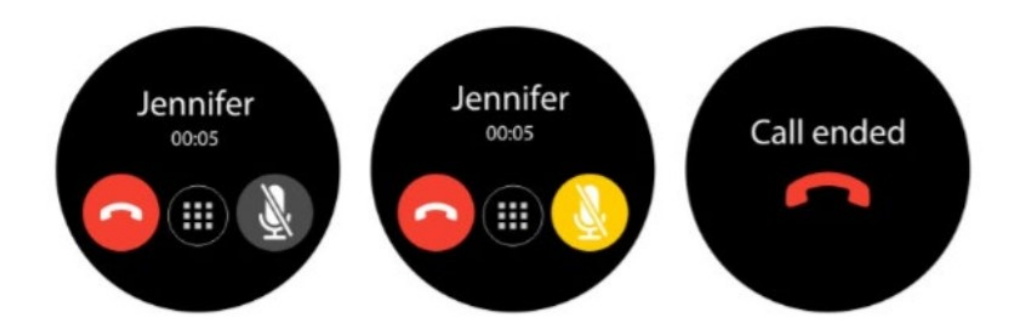

#### SMS

Galite peržiūrėti SMS žinutes prie "Android" sistemos prijungtame laikrodyje.. Taip pat galite atsakyti į jį keliomis parankinėmis atsakymo formomis.

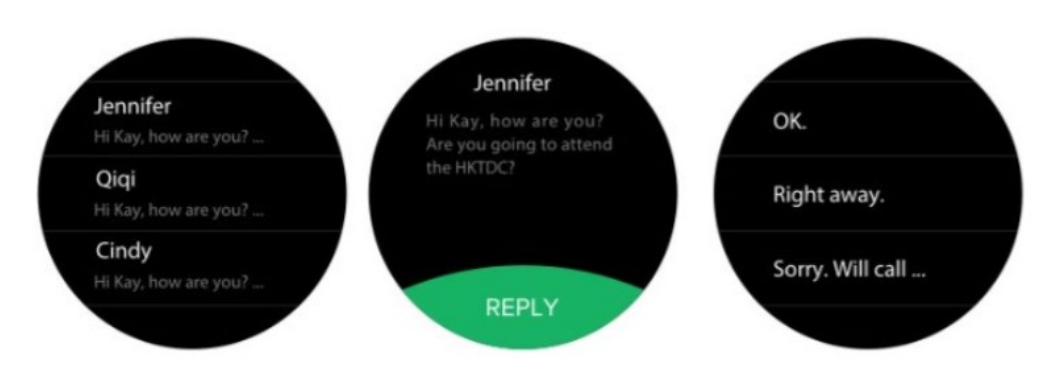

"iPhone" telefonuose SMS pranešimai aiškiai matomi pranešimų debesyje. Nėra galimybės atsakyti į SMS.

# Muzikos valdymas (Muzika "Bluetooth")

Laikrodis gali valdyti muzikos programėlę telefone.

1) Prijunkite laikrodį prie "Forever Smart" programėlės savo telefone.

2) Paleiskite muzikos programėlę telefone.

3) Paleiskite muzikos valdiklį laikrodyje.

Iš laikrodžio:

- padidinkite / sumažinkite garsumą
- praleisti takelius

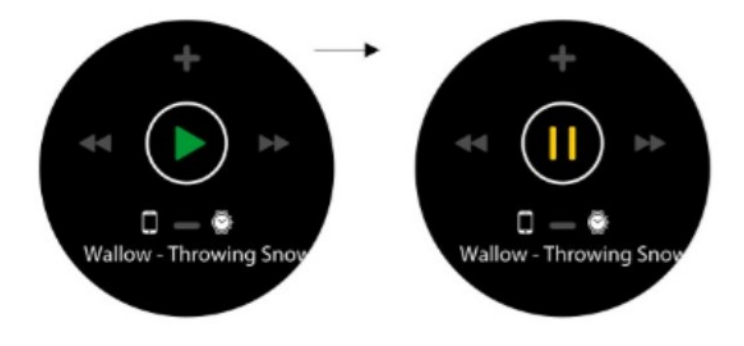

#### Nustatymai

Naudodamasis nustatymų meniu, vartotojas gali pasiekti pačius svarbiausius laikrodžio nustatymus

Profilis: Vartotojo profilio duomenys: Lytis, amžius, svoris, gimimo data.

"Bluetooth": "Bluetooth" ryšio įjungimas/išjungimas

ir tinklo matomumo nustatymas

GPS: GPS įjungimas / išjungimas.

Jutiklio kalibravimas: galite atlikti jutiklio kalibravimą: temperatūros, slėgio, aukščio matavimams. Data ir laikas: datos ir laiko nustatymai.

Vienetai: vienetų sistemos nustatymai

Išmanusis pažadinimas: įjungia / išjungia išmanų rankinio budėjimo laikrodžio ekraną

Garsas: galite pasirinkti skambėjimo signalus, pakeisti garsumą ir pasirinkti skambučio režimą.

Ekranas: ekrano išjungimo nustatymai, reikalingi ekrano ryškumui ir tuščiosios eigos laikui.

Laikrodžio informacija: duomenys apie tiekėją ir įdiegtos programinės įrangos versiją.

Kalba: kalbos keitimas laikrodyje. Kai įjungta "autosync" funkcija, laikrodis savarankiškai pasirenka kalbą pagal prijungto telefono kalbą.

Maitinimo piktograma: Rodo akumuliatoriaus lygį.

Gamykliniai nustatymai:Galimybė atstatyti gamyklinius nustatymus laikrodyje.

#### Papildomi laikrodžio ekranai

Laikrodis turi 5 įdiegtus laikrodžio ekranus, kuriuos vartotojas gali laisvai pasirinkti. Yra galimybė pasirinkti papildomą, šeštąjį ekraną, kuris yra įdiegtas per programėlę

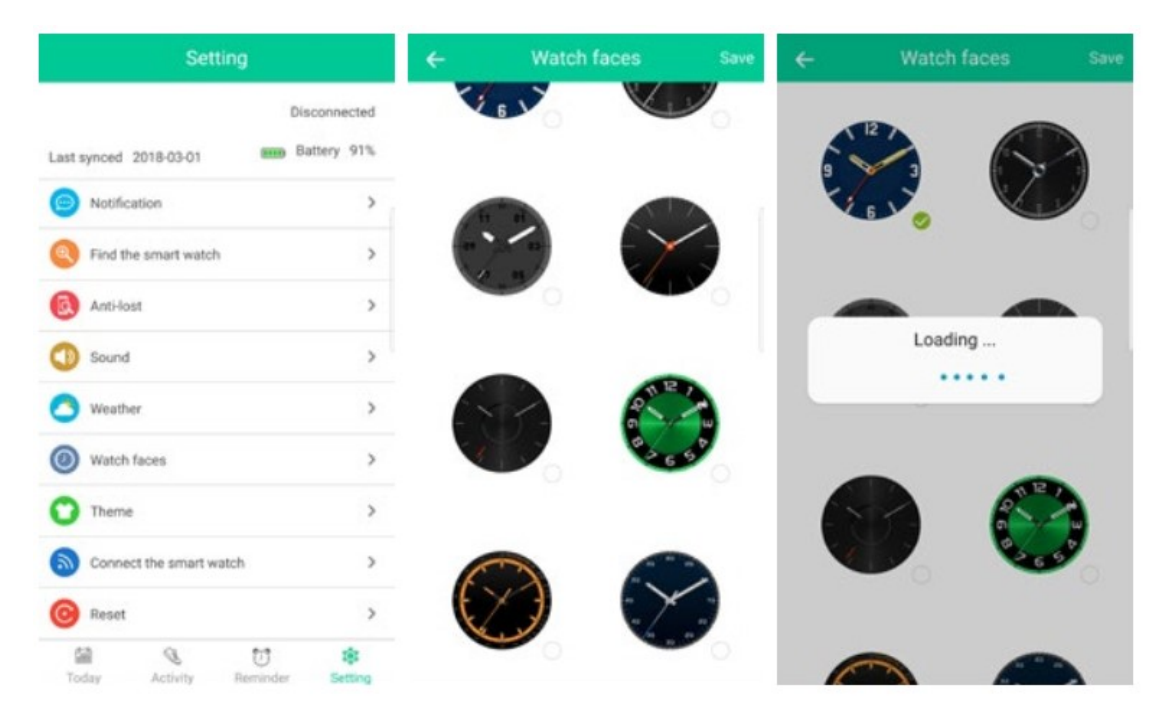

- 1. Paleiskite "Forever Smart" programėlę.
- 2. Jeikite į skirtuką "Nustatymai".
- 3. Pasirinkite "Žiūrėti laikrodžio ekranus". Bus rodomi 8 galimi ekranai.
- 4. Pasirinkite vieną rodinį iš sąrašo, spustelėdami jį.

5. Patvirtinkite savo pasirinkimą spustelėdami "Išsaugoti" viršuje dešinėje. Ekrane pasirodys pranešimas "Kraunasi".

6. Palaukite, kol naujas laikrodžio ekranas bus įkeltas į laikrodį.

#### Veiklos įrašų dalijimasis "STRAVA" paskyroje

"Forever Smart" programėlė leidžia dalintis veiklos įrašais "STRAVA" paskyroje. Įrašai yra pasiekiami "STRAVA" programėlėje po prisijungimo prie paskyros.

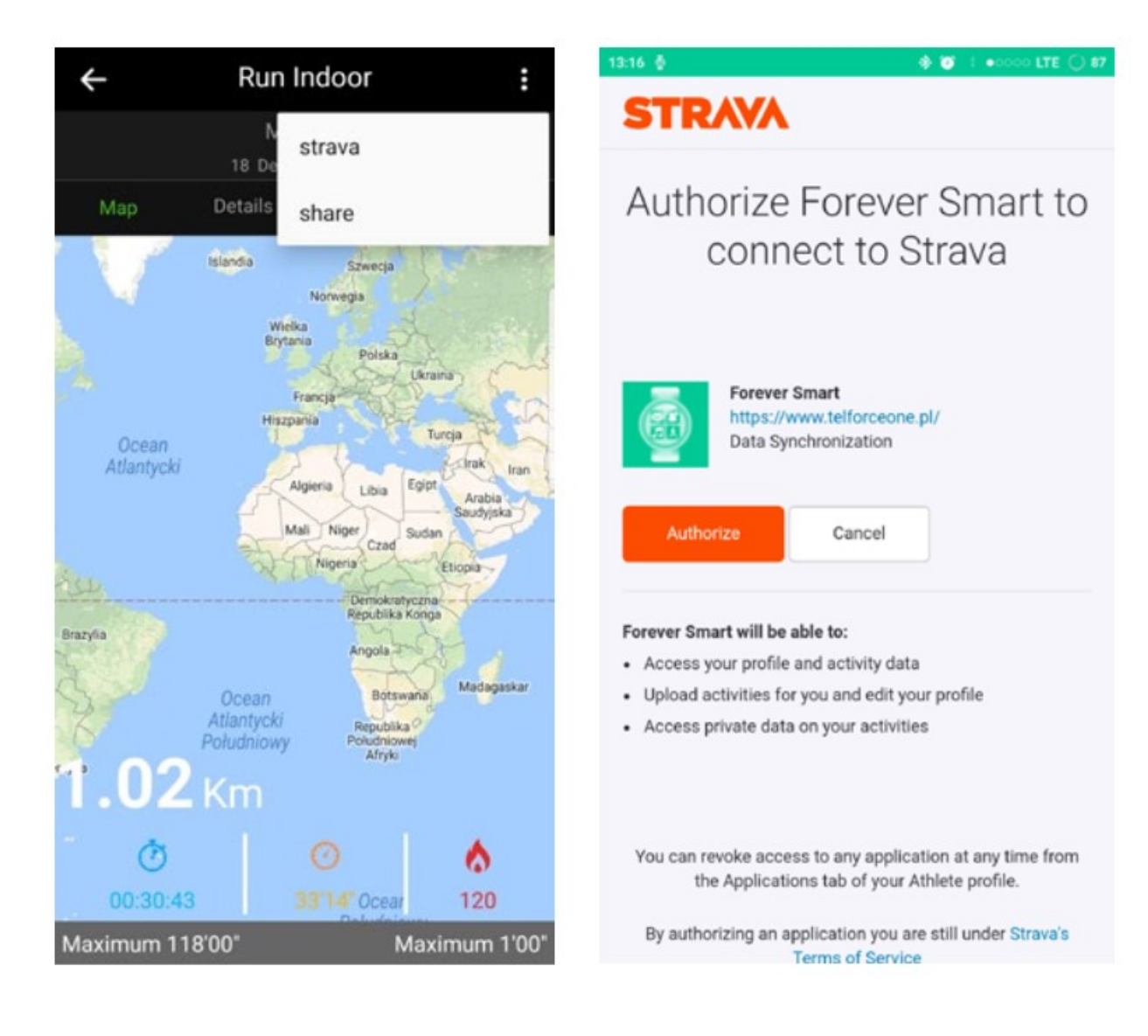

- 1. Paleiskite "Forever Smart" programėlę.
- 2. Eikite į skirtuką "Veikla".
- 3. Pasirinkite vieną iš norimų veiksmų.
- 4. Bakstelėkite tris taškus viršutiniame dešiniajame kampe.
- 5. Pasirinkite "STRAVA" iš sąrašo.
- 6. Prisijunkite prie savo "STRAVA" paskyros.
- 7. Pasirinkite "Leisti".

8. Anksčiau pasirinktas veiklos įrašas bus išsiųstas į "STRAVA" paskyrą ir bus pasiekiamas, kai prisijungsite prie programėlės.

## SAUGAUS NAUDOJIMO INSTRUKCIJA

Perskaitykite ir laikykitės šių nurodymų ateityje.

- Neardykite įrenginio korpuso. Įrenginyje vidinių dalių, kurias naudotojas gali remontuoti, nėra. Visus remonto darbus turėtų atlikti aptarnaujantis personalas.

- Apsaugokite prietaisą nuo sąlyčio su vandeniu ir drėgme, kad išvengtumėte elektros šoko.
- Pastaba: naudokite tik originalias gamintojo pateiktas dalis / priedus.
- Laikykitės rekomendacijų, nurodytų vartotojo vadove.
- Įrenginys nėra žaislas.